# Configuración de Nexus EVPN-VXLAN Multi-Site con Route Server

# Contenido

Introducción **Prerequisites Requirements** Componentes Utilizados **Antecedentes** ¿En qué ayuda Multi-Site? Otras ventajas **Configurar** Diagrama de la red Configuración de hoja 1 del sitio 1 Configuración de la hoja 2 del sitio 1 Configuración de la hoja 3 del sitio 1 Configuración de la hoja 4 del sitio 1 Configuración de Spine-1 del Sitio 1 Configuración de la puerta de enlace fronteriza del sitio 1-1 Configuración de la puerta de enlace fronteriza del sitio 1-2 Servidor del router Configuración de Site 2 Border Gateway-1 Configuración de Site 2 Border Gateway-2 Configuración de Spine-1 del Sitio 2 Configuración de la hoja 1 del sitio 2 Configuración de hoja 2 del sitio 2 Configuración de la hoja 3 del sitio 2 Configuración de la hoja 4 del sitio 2 Verificación **Troubleshoot** 

# Introducción

Este documento describe cómo configurar y verificar el entorno multisitio de VPN Ethernet/LAN extensible virtual (EVPN/VxLAN) en los switches Cisco Nexus 9000. Implica el análisis de fabric virtual en nodos de hojas de vPC.

Para la conectividad de sitio a sitio, se explica el concepto de servidor de ruta.

# **Prerequisites**

### **Requirements**

Cisco recomienda que tenga conocimiento sobre estos temas:

- VPN de capa 3 de switching de etiquetas multiprotocolo (MPLS)
- Protocolo de gateway fronterizo multiprotocolo (MP-BGP)
- EVPN

### Componentes Utilizados

La información que contiene este documento se basa en las siguientes versiones de software y hardware.

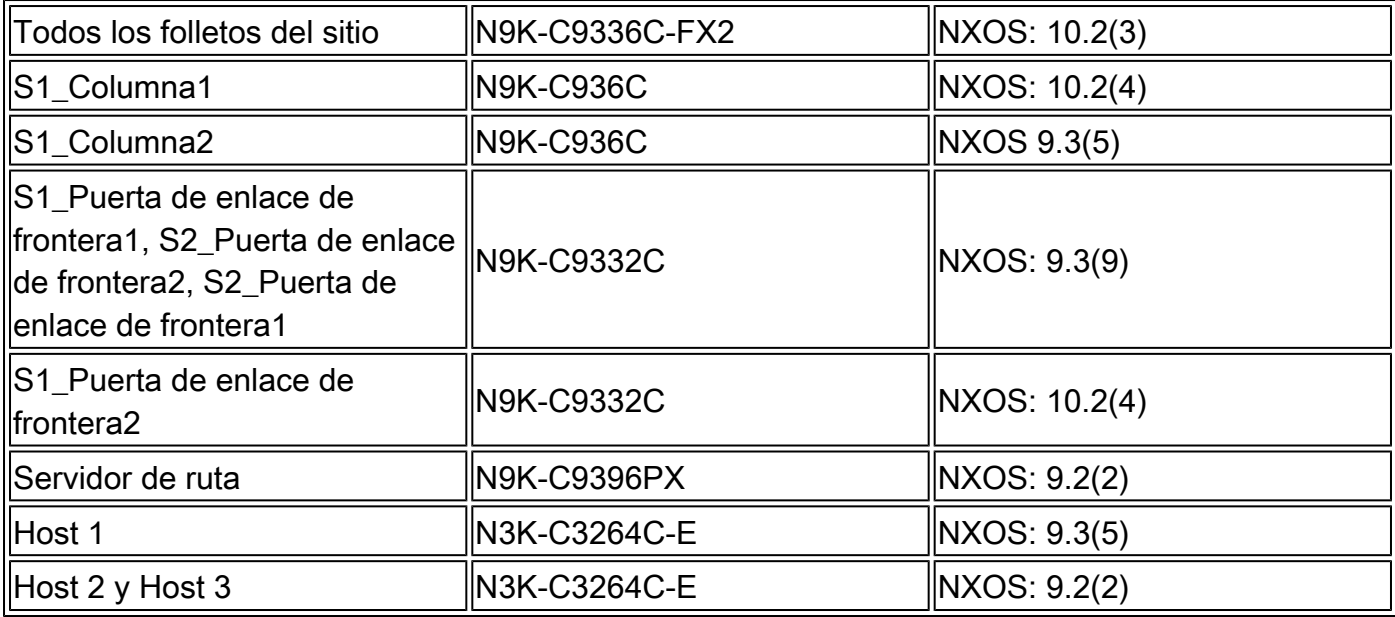

La información que contiene este documento se creó a partir de los dispositivos en un ambiente de laboratorio específico. Todos los dispositivos que se utilizan en este documento se pusieron en funcionamiento con una configuración verificada (predeterminada). Si tiene una red en vivo, asegúrese de entender el posible impacto de cualquier comando.

# Antecedentes

El Data Center es un conjunto de recursos que contiene la potencia informática, el almacenamiento y las aplicaciones necesarias para admitir cualquier entorno empresarial. Es vital que el diseño de la infraestructura del Data Center esté correctamente planificado. En este documento se tratan los requisitos fundamentales, como las redes hospitalarias, y cómo cumplirlos o superarlos. Las implementaciones de Data Centers e infraestructuras de TI modernas necesitan alta disponibilidad (HA), capacidad de ampliación a un ritmo más rápido y alto rendimiento en todo momento.

Algunos de los requisitos vitales explorados en el espacio de diseño/arquitectura del DC incluyen:

• Fabric Extender (FEX) mejora la densidad de puertos.

- La capacidad informática se mejora gracias a la virtualización del hardware (UCS).
- El canal de puerto mejora el ancho de banda del enlace ascendente de la capa de acceso.
- vPC mejora la redundancia a nivel de chasis.
- El fabric de redes definidas por software (SDN) mejora gracias a la infraestructura centrada en aplicaciones (ACI), que automatiza la superposición y la superposición en un fabric.
- Data Center Network Manager (DCNM) mejora la rápida implementación y compatibilidad de nuevos servicios.
- El requisito de ancho de banda para las aplicaciones de largo recorrido se mejora mediante el servicio de fibra oscura o longitud de onda.
- Por encima de todo, la redundancia geográfica y la escalabilidad son atributos clave para ampliar el entorno del Data Center. Multi-Site VxLAN/EVPN nos ayuda a tener mejores soluciones de Data Center Interconnect (DCI).

### ¿En qué ayuda Multi-Site?

La conectividad externa incluye la conexión del Data Center al resto de la red: a Internet, la WAN o el campus. Todas las opciones proporcionadas para la conectividad externa son compatibles con varios arrendatarios y se centran en el transporte de capa 3 (L3) a los dominios de red externos.

- EVPN es una solución de VPN todo en uno de próxima generación.
- No solo hace el trabajo de muchas otras tecnologías VPN, sino que es mejor también.
- Integración con redes heredadas.
- Anuncio/extensión selectiva:
	- Amplíe la única capa 2 (L2): VLAN/subredes específicas que se pueden ampliar con rutas de tipo 2.
	- Amplíe el único L3: los dominios L3 específicos se pueden ampliar con rutas de tipo 5.
- Detección automática del grupo de redundancia con rutas de tipo 4.
- Alias, extracción masiva de direcciones, indicación de Multi Homing (MH) de Split Horizon (SH) con rutas de tipo 1.
- Detección automática de terminales de túnel multidifusión y tipo de túnel multidifusión (MCAST) con rutas de tipo 3.

### Otras ventajas

- Equilibrio de cargas de trabajo entre Data Centers y nubes.
- Respuesta proactiva a las interrupciones: mitiga los riesgos de desastres próximos, como huracanes e inundaciones.
- Migraciones y mantenimiento del Data Center: eventos planificados durante un período de tiempo e integración con redes heredadas.
- Backup y recuperación ante desastres como servicio (aaS).

# **Configurar**

Diagrama de la red

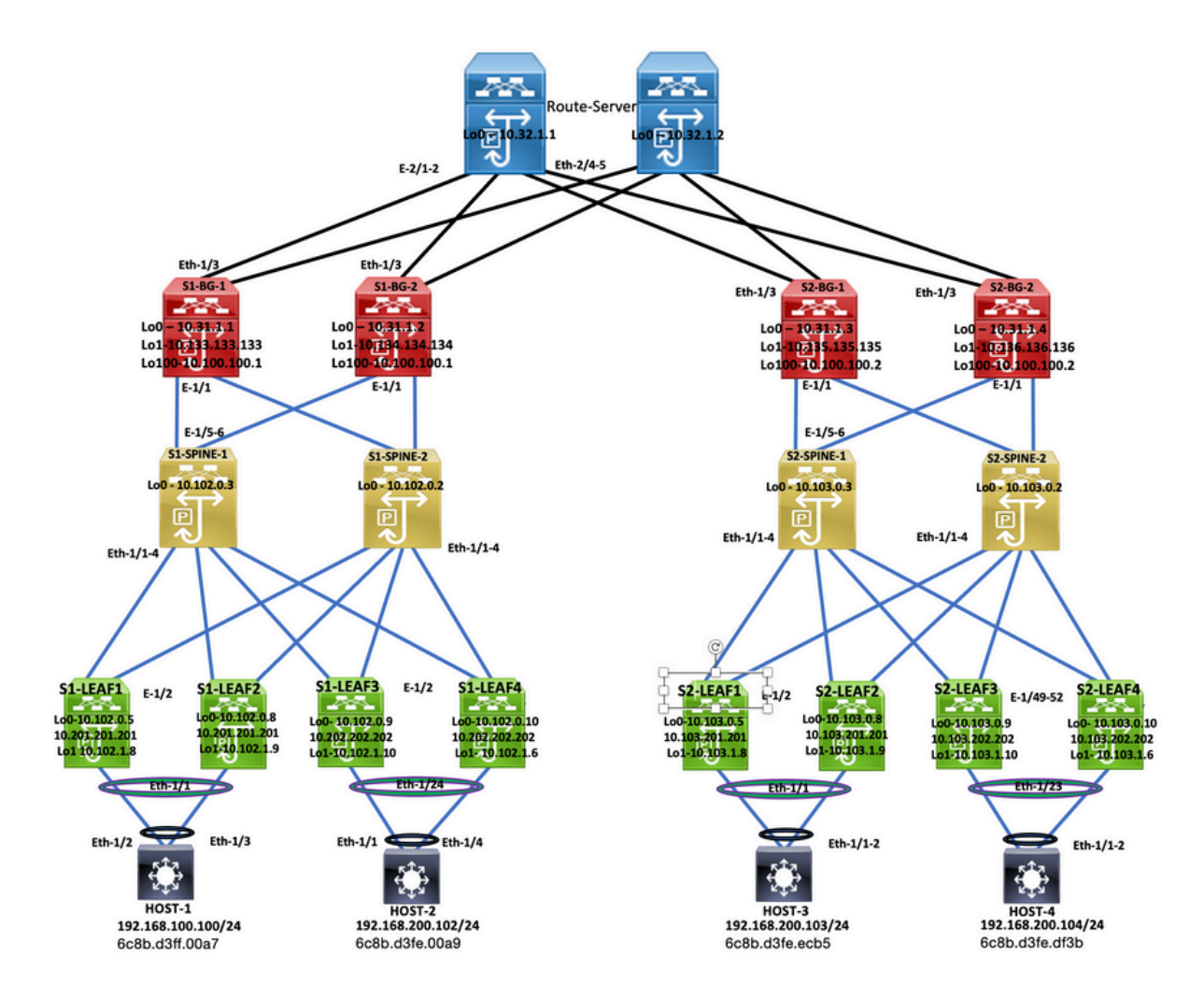

Topología

### Configuración de hoja 1 del sitio 1

feature nxapi cfs ipv4 distribute nv overlay evpn feature ospf feature bgp feature pim feature fabric forwarding feature interface-vlan feature vn-segment-vlan-based feature lacp feature vpc feature nv overlay fabric forwarding anycast-gateway-mac 0000.1111.2222 ip pim rp-address 10.102.0.2 group-list 224.0.0.0/4 ip pim ssm range 232.0.0.0/8 ip igmp snooping vxlan vlan 1,100,200,300-350,2001 vlan 100 vn-segment 4000100 vlan 200

 vn-segment 4000200 vlan 301 vn-segment 4000301 vlan 302 vn-segment 4000302 vlan 303 vn-segment 4000303 vlan 350 name L3-VNI vn-segment 4000999 vlan 2001 vn-segment 4000502 vrf context L3VNI4000999 vni 4000999 rd auto address-family ipv4 unicast route-target both auto route-target both auto evpn vrf context vrf\_1 vni 4000501 rd auto address-family ipv4 unicast route-target both auto route-target both auto evpn vrf context vrf\_2 vni 4000502 rd auto address-family ipv4 unicast route-target both auto route-target both auto evpn vpc domain 100 peer-switch peer-keepalive destination 10.197.214.54 source 10.197.214.53 virtual peer-link destination 10.102.1.9 source 10.102.1.8 dscp 56 delay restore 150 peer-gateway ip arp synchronize interface Vlan100 no shutdown mtu 9216 vrf member vrf\_2 no ip redirects ip address 192.168.100.254/24 no ipv6 redirects fabric forwarding mode anycast-gateway interface Vlan200 no shutdown mtu 9216 vrf member vrf\_2 no ip redirects ip address 192.168.200.254/24 no ipv6 redirects fabric forwarding mode anycast-gateway interface Vlan301 no shutdown mtu 9216 vrf member vrf\_1

 no ip redirects ip address 172.16.11.254/24 no ipv6 redirects fabric forwarding mode anycast-gateway interface Vlan302 no shutdown mtu 9216 vrf member vrf\_1 no ip redirects ip address 172.16.12.254/24 no ipv6 redirects fabric forwarding mode anycast-gateway interface Vlan303 no shutdown mtu 9216 vrf member vrf\_1 no ip redirects ip address 172.16.13.254/24 no ipv6 redirects fabric forwarding mode anycast-gateway interface Vlan2001 no shutdown mtu 9000 vrf member vrf\_2 no ip redirects ip forward ipv6 address use-link-local-only no ipv6 redirects interface port-channel10 switchport switchport mode trunk switchport trunk allowed vlan 100,200,300-350,2001 spanning-tree port type network vpc peer-link interface port-channel100 switchport switchport mode trunk switchport trunk allowed vlan 100,200 mtu 9216 vpc 100 interface nve1 no shutdown host-reachability protocol bgp advertise virtual-rmac source-interface loopback1 member vni 4000100 suppress-arp mcast-group 231.0.0.1 member vni 4000200 suppress-arp mcast-group 231.0.0.2 member vni 4000502 associate-vrf interface Ethernet1/1 switchport switchport mode trunk

```
  switchport trunk allowed vlan 100,200
    mtu 9216
    channel-group 100
    no shutdown
interface Ethernet1/2
    mtu 9216
    port-type fabric
    medium p2p
    ip address 192.168.17.12/24
    ip ospf network point-to-point
    ip router ospf 100 area 0.0.0.0
    ip pim sparse-mode
    no shutdown
interface loopback0
    ip address 10.102.0.5/32
    ip router ospf 100 area 0.0.0.0
    ip pim sparse-mode
interface loopback1
    ip address 10.102.1.8/32
    ip address 10.201.201.201/32 secondary
  ip router ospf 100 area 0.0.0.0
    ip pim sparse-mode
router ospf 100
    router-id 10.102.0.5
router bgp 100
    router-id 10.102.0.5
    log-neighbor-changes
    address-family l2vpn evpn
        advertise-pip
    neighbor 10.102.0.2
        remote-as 100
        update-source loopback0
        address-family ipv4 unicast
        address-family ipv6 unicast
            send-community
            send-community extended
        address-family l2vpn evpn
            send-community
             send-community extended
    neighbor 10.102.0.3
        remote-as 100
        update-source loopback0
        address-family ipv4 unicast
        address-family ipv6 unicast
            send-community
            send-community extended
        address-family l2vpn evpn
            send-community
            send-community extended
evpn
    vni 4000100 l2
        rd auto
        route-target import auto
        route-target export auto
    vni 4000200 l2
        rd auto
        route-target import auto
```
 route-target export auto vni 4000301 l2 rd auto route-target import auto route-target export auto vni 4000302 l2 rd auto route-target import auto route-target export auto vni 4000303 l2 rd auto route-target import auto route-target export auto

#### Configuración de la hoja 2 del sitio 1

feature nxapi feature sftp-server cfs ipv4 distribute nv overlay evpn feature ospf feature bgp feature pim feature fabric forwarding feature interface-vlan feature vn-segment-vlan-based feature lacp feature vpc feature nv overlay fabric forwarding anycast-gateway-mac 0000.1111.2222 ip pim rp-address 10.102.0.2 group-list 224.0.0.0/4 ip pim ssm range 232.0.0.0/8 vlan 1,100,200,300-350,2001 vlan 100 vn-segment 4000100 vlan 200 vn-segment 4000200 vlan 301 vn-segment 4000301 vlan 302 vn-segment 4000302 vlan 303 vn-segment 4000303 vlan 350 name L3-VNI vn-segment 4000999 vlan 2001 vn-segment 4000502 vrf context L3VNI4000999 vni 4000999 rd auto address-family ipv4 unicast route-target both auto

```
    route-target both auto evpn
vrf context vrf_1
    vni 4000501
    rd auto
    address-family ipv4 unicast
        route-target both auto
        route-target both auto evpn
vrf context vrf_2
    vni 4000502
    rd auto
    address-family ipv4 unicast
        route-target both auto
        route-target both auto evpn
vpc domain 100
    peer-switch
    peer-keepalive destination 10.197.214.53 source 10.197.214.54
    virtual peer-link destination 10.102.1.8 source 10.102.1.9 dscp 56
    delay restore 150
    peer-gateway
    ip arp synchronize
interface Vlan100
    no shutdown
    mtu 9216
    vrf member vrf_2
    no ip redirects
    ip address 192.168.100.254/24
    no ipv6 redirects
    fabric forwarding mode anycast-gateway
interface Vlan200
    no shutdown
    mtu 9216
    vrf member vrf_2
    no ip redirects
    ip address 192.168.200.254/24
    no ipv6 redirects
    fabric forwarding mode anycast-gateway
interface Vlan301
    no shutdown
    mtu 9216
    vrf member vrf_1
    no ip redirects
    ip address 172.16.11.254/24
    no ipv6 redirects
    fabric forwarding mode anycast-gateway
interface Vlan302
    no shutdown
    mtu 9216
    vrf member vrf_1
    no ip redirects
    ip address 172.16.12.254/24
    no ipv6 redirects
    fabric forwarding mode anycast-gateway
interface Vlan303
    no shutdown
```
 mtu 9216 vrf member vrf\_1 no ip redirects ip address 172.16.13.254/24 no ipv6 redirects fabric forwarding mode anycast-gateway interface Vlan2001 no shutdown mtu 9000 vrf member vrf\_2 no ip redirects ip forward ipv6 address use-link-local-only no ipv6 redirects interface port-channel10 switchport switchport mode trunk switchport trunk allowed vlan 100,200,300-350,2001 spanning-tree port type network vpc peer-link interface port-channel100 switchport switchport mode trunk switchport trunk allowed vlan 100,200 mtu 9216 vpc 100 interface nve1 no shutdown host-reachability protocol bgp advertise virtual-rmac source-interface loopback1 member vni 4000100 suppress-arp mcast-group 231.0.0.1 member vni 4000200 suppress-arp mcast-group 231.0.0.2 member vni 4000502 associate-vrf interface Ethernet1/1 switchport switchport mode trunk switchport trunk allowed vlan 100,200 mtu 9216 channel-group 100 no shutdown interface Ethernet1/2 mtu 9216 port-type fabric medium p2p ip address 192.168.18.12/24 ip ospf network point-to-point ip router ospf 100 area 0.0.0.0 ip pim sparse-mode no shutdown

interface loopback0

```
  ip address 10.102.0.8/32
    ip router ospf 100 area 0.0.0.0
    ip pim sparse-mode
interface loopback1
    ip address 10.102.1.9/32
    ip address 10.201.201.201/32 secondary
    ip router ospf 100 area 0.0.0.0
    ip pim sparse-mode
icam monitor scale
router ospf 100
    router-id 10.102.0.8
router bap 100
    router-id 10.102.0.8
    log-neighbor-changes
    address-family l2vpn evpn
        advertise-pip
    neighbor 10.102.0.2
        remote-as 100
        update-source loopback0
        address-family ipv4 unicast
        address-family ipv6 unicast
             send-community
             send-community extended
        address-family l2vpn evpn
             send-community
             send-community extended
    neighbor 10.102.0.3
        remote-as 100
        update-source loopback0
        address-family ipv4 unicast
        address-family ipv6 unicast
             send-community
             send-community extended
        address-family l2vpn evpn
             send-community
             send-community extended
evpn
    vni 4000100 l2
        rd auto
        route-target import auto
        route-target export auto
    vni 4000200 l2
        rd auto
        route-target import auto
        route-target export auto
    vni 4000301 l2
        rd auto
        route-target import auto
        route-target export auto
    vni 4000302 l2
        rd auto
        route-target import auto
        route-target export auto
    vni 4000303 l2
        rd auto
        route-target import auto
        route-target export auto
```
#### Configuración de la hoja 3 del sitio 1

feature nxapi feature bash-shell cfs ipv4 distribute nv overlay evpn feature ospf feature bap feature pim feature fabric forwarding feature interface-vlan feature vn-segment-vlan-based feature lacp feature vpc feature nv overlay feature ngoam fabric forwarding anycast-gateway-mac 0000.1111.2222 ip pim rp-address 10.102.0.2 group-list 224.0.0.0/4 ip pim ssm range 232.0.0.0/8 vlan 1,100,200,300-350,2001 vlan 100 vn-segment 4000100 vlan 200 vn-segment 4000200 vlan 301 vn-segment 4000301 vlan 302 vn-segment 4000302 vlan 303 vn-segment 4000303 vlan 350 name L3-VNI vn-segment 4000999 vlan 2001 vn-segment 4000502 vrf context L3VNI4000999 vni 4000999 rd auto address-family ipv4 unicast route-target both auto route-target both auto evpn vrf context vrf\_1 vni 4000501 rd auto address-family ipv4 unicast route-target both auto route-target both auto evpn vrf context vrf\_2 vni 4000502 rd auto address-family ipv4 unicast route-target both auto

```
    route-target both auto evpn
vpc domain 100
    peer-switch
    peer-keepalive destination 10.197.214.56 source 10.197.214.55
    virtual peer-link destination 10.102.0.10 source 10.102.0.9 dscp 56
    delay restore 150
    peer-gateway
    layer3 peer-router
    ip arp synchronize
interface Vlan100
    no shutdown
    mtu 9216
    vrf member vrf_2
    no ip redirects
    ip address 192.168.100.254/24
    no ipv6 redirects
    fabric forwarding mode anycast-gateway
interface Vlan200
    no shutdown
    mtu 9216
    vrf member vrf_2
    no ip redirects
    ip address 192.168.200.254/24
    no ipv6 redirects
    fabric forwarding mode anycast-gateway
interface Vlan2001
    no shutdown
    mtu 9000
    vrf member vrf_2
    no ip redirects
    ip forward
    ipv6 address use-link-local-only
    no ipv6 redirects
interface port-channel2
    switchport
    switchport mode trunk
    switchport trunk allowed vlan 100,200
    vpc 2
interface port-channel10
    switchport
    switchport mode trunk
    switchport trunk allowed vlan 100,200,300-500,2001
    spanning-tree port type network
    vpc peer-link
interface nve1
    no shutdown
    host-reachability protocol bgp
    advertise virtual-rmac
    source-interface loopback1
    member vni 4000100
        suppress-arp
        mcast-group 231.0.0.1
    member vni 4000200
        suppress-arp
        mcast-group 231.0.0.2
```

```
  member vni 4000502 associate-vrf
interface Ethernet1/1
    switchport
    switchport mode trunk
    switchport trunk allowed vlan 200,300-305
    mtu 9216
    no shutdown
interface Ethernet1/2
    mtu 9216
    port-type fabric
    medium p2p
    ip address 192.168.19.12/24
    ip ospf network point-to-point
    ip router ospf 100 area 0.0.0.0
    ip pim sparse-mode
    no shutdown
interface Ethernet1/24
    switchport
    switchport mode trunk
    switchport trunk allowed vlan 100,200
    channel-group 2 mode active
    no shutdown
interface loopback0
    ip address 10.102.0.9/32
    ip router ospf 100 area 0.0.0.0
    ip pim sparse-mode
interface loopback1
    ip address 10.102.1.10/32
    ip address 10.202.202.202/32 secondary
    ip router ospf 100 area 0.0.0.0
    ip pim sparse-mode
interface loopback100
    vrf member vrf_2
    ip address 10.15.100.2/24 
router ospf 100
    router-id 10.102.0.9
router bgp 100
    router-id 10.102.0.9
    log-neighbor-changes
    address-family l2vpn evpn
        advertise-pip
    neighbor 10.102.0.2
        remote-as 100
        update-source loopback0
        address-family ipv4 unicast
        address-family ipv6 unicast
            send-community
        send-community extended
      address-family l2vpn evpn
          send-community
          send-community extended
  neighbor 10.102.0.3
      remote-as 100
      update-source loopback0
      address-family ipv4 unicast
```
 address-family ipv6 unicast send-community send-community extended address-family l2vpn evpn send-community send-community extended vrf vrf\_2 address-family ipv4 unicast network 10.15.100.2/32 network 192.168.100.0/24 neighbor 192.168.100.253 remote-as 65111 update-source loopback100 ebgp-multihop 10 address-family ipv4 unicast evpn vni 4000100 l2 rd auto route-target import auto route-target export auto vni 4000200 l2 rd auto route-target import auto route-target export auto vni 4000301 l2 rd auto route-target import auto route-target export auto vni 4000302 l2 rd auto route-target import auto route-target export auto vni 4000303 l2 rd auto route-target import auto route-target export auto

### Configuración de la hoja 4 del sitio 1

feature nxapi cfs ipv4 distribute nv overlay evpn feature ospf feature bgp feature pim feature fabric forwarding feature interface-vlan feature vn-segment-vlan-based feature lacp feature vpc feature nv overlay feature ngoam fabric forwarding anycast-gateway-mac 0000.1111.2222 ip pim rp-address 10.102.0.2 group-list 224.0.0.0/4 ip pim ssm range 232.0.0.0/8

vlan 1,100,200,300-350,2001 vlan 100 vn-segment 4000100 vlan 200 vn-segment 4000200 vlan 301 vn-segment 4000301 vlan 302 vn-segment 4000302 vlan 303 vn-segment 4000303 vlan 350 name L3-VNI vn-segment 4000999 vlan 2001 vn-segment 4000502 vrf context L3VNI4000999 vni 4000999 rd auto address-family ipv4 unicast route-target both auto route-target both auto evpn vrf context vrf\_1 vni 4000501 rd auto address-family ipv4 unicast route-target both auto route-target both auto evpn vrf context vrf\_2 vni 4000502 rd auto address-family ipv4 unicast route-target both auto route-target both auto evpn vpc domain 100 peer-switch peer-keepalive destination 10.197.214.55 source 10.197.214.56 virtual peer-link destination 10.102.0.9 source 10.102.0.10 dscp 56 delay restore 150 peer-gateway layer3 peer-router ip arp synchronize interface Vlan100 no shutdown mtu 9216 vrf member vrf\_2 no ip redirects ip address 192.168.100.254/24 no ipv6 redirects fabric forwarding mode anycast-gateway interface Vlan200 no shutdown mtu 9216

 vrf member vrf\_2 no ip redirects ip address 192.168.200.254/24 no ipv6 redirects fabric forwarding mode anycast-gateway interface Vlan2001 no shutdown mtu 9000 vrf member vrf\_2 no ip redirects ip forward ipv6 address use-link-local-only no ipv6 redirects interface port-channel2 switchport switchport mode trunk switchport trunk allowed vlan 100,200 vpc 2 interface port-channel10 switchport switchport mode trunk switchport trunk allowed vlan 100,200,300-500,2001 spanning-tree port type network vpc peer-link interface nve1 no shutdown host-reachability protocol bgp advertise virtual-rmac source-interface loopback1 member vni 4000100 suppress-arp mcast-group 231.0.0.1 member vni 4000200 suppress-arp mcast-group 231.0.0.2 member vni 4000502 associate-vrf interface Ethernet1/1 switchport switchport mode trunk switchport trunk allowed vlan 200,300-305 mtu 9216 no shutdown interface Ethernet1/2 mtu 9216 port-type fabric medium p2p ip address 192.168.20.12/24 ip ospf network point-to-point ip router ospf 100 area 0.0.0.0 ip pim sparse-mode no shutdown interface Ethernet1/24 switchport switchport mode trunk switchport trunk allowed vlan 100,200

```
  channel-group 2 mode active
    no shutdown
interface loopback0
    ip address 10.102.0.10/32
    ip router ospf 100 area 0.0.0.0
    ip pim sparse-mode
interface loopback1
    ip address 10.102.1.6/32
    ip address 10.202.202.202/32 secondary
    ip router ospf 100 area 0.0.0.0
    ip pim sparse-mode
interface loopback100
    vrf member vrf_2
    ip address 10.15.100.1/24 
router ospf 100
    router-id 10.102.0.10
router bap 100
    router-id 10.102.0.10
    log-neighbor-changes
    address-family ipv4 unicast
    address-family ipv4 mvpn
    address-family l2vpn evpn
        advertise-pip
    neighbor 10.102.0.2
        remote-as 100
        update-source loopback0
        address-family ipv4 unicast
        address-family ipv6 unicast
        address-family ipv4 mvpn
             send-community
             send-community extended
        address-family l2vpn evpn
             send-community
             send-community extended
    neighbor 10.102.0.3
        remote-as 100
        update-source loopback0
        address-family ipv4 unicast
        address-family ipv6 unicast
        address-family ipv4 mvpn
             send-community
             send-community extended
        address-family l2vpn evpn
             send-community
             send-community extended
    vrf vrf_2
        address-family ipv4 unicast
             network 10.15.100.1/32
             network 192.168.100.0/24
        neighbor 192.168.100.253
             remote-as 65111
             update-source loopback100
             ebgp-multihop 3
             address-family ipv4 unicast
evpn
    vni 4000100 l2
        rd auto
        route-target import auto
```
 route-target export auto vni 4000200 l2 rd auto route-target import auto route-target export auto vni 4000301 l2 rd auto route-target import auto route-target export auto vni 4000302 l2 rd auto route-target import auto route-target export auto vni 4000303 l2 rd auto route-target import auto route-target export auto

#### Configuración de Spine-1 del Sitio 1

feature nxapi nv overlay evpn feature ospf feature bgp feature pim feature interface-vlan feature vn-segment-vlan-based feature lacp ip pim rp-address 10.102.0.2 group-list 224.0.0.0/4 ip pim ssm range 232.0.0.0/8 vlan 1 interface Ethernet1/1 mtu 9216 medium p2p ip address 192.168.17.11/24 ip ospf network point-to-point ip router ospf 100 area 0.0.0.0 ip pim sparse-mode no shutdown interface Ethernet1/2 mtu 9216 medium p2p ip address 192.168.18.11/24 ip ospf network point-to-point ip router ospf 100 area 0.0.0.0 ip pim sparse-mode no shutdown interface Ethernet1/3 mtu 9216 port-type fabric medium p2p

```
  ip address 192.168.19.11/24
    ip ospf network point-to-point
    ip router ospf 100 area 0.0.0.0
    ip pim sparse-mode
    no shutdown
interface Ethernet1/4
    mtu 9216
    medium p2p
    ip address 192.168.20.11/24
    ip ospf network point-to-point
    ip router ospf 100 area 0.0.0.0
    ip pim sparse-mode
    no shutdown
interface Ethernet1/5
    mtu 9216
    medium p2p
    ip address 192.168.15.11/24
    ip ospf network point-to-point
    ip router ospf 100 area 0.0.0.0
    ip pim sparse-mode
    no shutdown
interface Ethernet1/6
    mtu 9216
    medium p2p
    ip address 192.168.16.11/24
    ip ospf network point-to-point
    ip router ospf 100 area 0.0.0.0
    ip pim sparse-mode
    no shutdown
interface loopback0
    description "anycast RP address"
    ip address 10.102.0.2/32
    ip router ospf 100 area 0.0.0.0
    ip pim sparse-mode
icam monitor scale
router ospf 100
    router-id 10.102.0.2
router bgp 100
    router-id 10.102.0.2
    log-neighbor-changes
    address-family ipv4 unicast
    address-family ipv6 unicast
    address-family l2vpn evpn
    neighbor 10.31.1.1
        remote-as 100
        update-source loopback0
        address-family ipv4 unicast
        address-family ipv6 unicast
        address-family ipv4 mvpn
            send-community
            send-community extended
             route-reflector-client
        address-family l2vpn evpn
            send-community
            send-community extended
             route-reflector-client
    neighbor 10.31.1.2
```
 remote-as 100 update-source loopback0 address-family ipv4 unicast address-family ipv6 unicast send-community send-community extended route-reflector-client address-family l2vpn evpn send-community send-community extended route-reflector-client neighbor 10.102.0.5 remote-as 100 update-source loopback0 address-family ipv4 unicast address-family ipv6 unicast send-community send-community extended route-reflector-client address-family l2vpn evpn send-community send-community extended route-reflector-client neighbor 10.102.0.8 remote-as 100 update-source loopback0 address-family ipv4 unicast address-family ipv6 unicast address-family ipv4 mvpn send-community send-community extended route-reflector-client address-family l2vpn evpn send-community send-community extended route-reflector-client neighbor 10.102.0.9 remote-as 100 update-source loopback0 address-family ipv4 unicast address-family ipv6 unicast send-community send-community extended route-reflector-client address-family l2vpn evpn send-community send-community extended route-reflector-client neighbor 10.102.0.10 remote-as 100 update-source loopback0 address-family ipv4 unicast address-family ipv6 unicast send-community send-community extended route-reflector-client address-family l2vpn evpn send-community send-community extended route-reflector-client neighbor 10.133.133.133 remote-as 100

```
    update-source loopback0
      address-family ipv4 unicast
      address-family ipv6 unicast
          send-community
  send-community extended
           route-reflector-client
      address-family l2vpn evpn
          send-community
          send-community extended
          route-reflector-client
```
Configuración de la puerta de enlace fronteriza del sitio 1-1

S1-Bg1# show run cfs ipv4 distribute nv overlay evpn feature ospf feature bgp feature pim feature fabric forwarding feature interface-vlan feature vn-segment-vlan-based feature lacp feature nv overlay evpn multisite border-gateway 100 delay-restore time 300 fabric forwarding anycast-gateway-mac 0000.1111.2222 ip pim rp-address 10.102.0.2 group-list 224.0.0.0/4 ip pim ssm range 232.0.0.0/8 vlan 1,100,200,300-350,2001 vlan 100 vn-segment 4000100 vlan 200 vn-segment 4000200 vlan 301 vn-segment 4000301 vlan 302 vn-segment 4000302 vlan 303 vn-segment 4000303 vlan 350 name L3-VNI vn-segment 4000999 vlan 2001 vn-segment 4000502 route-map REDIST-TO-SITE-EXT-DCI permit 10 match tag 54321 route-map RETAIN-NEXT-HOP permit 10 set ip next-hop unchanged vrf context L3VNI4000999 vni 4000999

 rd auto address-family ipv4 unicast route-target both auto route-target both auto evpn vrf context vrf\_1 vni 4000501 rd auto address-family ipv4 unicast route-target both auto route-target both auto evpn vrf context vrf\_2 vni 4000502 rd auto address-family ipv4 unicast route-target both auto route-target both auto evpn interface Vlan100 no shutdown mtu 9216 vrf member vrf\_2 no ip redirects ip address 192.168.100.254/24 no ipv6 redirects fabric forwarding mode anycast-gateway interface Vlan200 no shutdown mtu 9216 vrf member vrf\_2 no ip redirects ip address 192.168.200.254/24 no ipv6 redirects fabric forwarding mode anycast-gateway interface Vlan301 no shutdown mtu 9216 vrf member vrf\_1 no ip redirects ip address 172.16.11.254/24 no ipv6 redirects fabric forwarding mode anycast-gateway interface Vlan302 no shutdown mtu 9216 vrf member vrf\_1 no ip redirects ip address 172.16.12.254/24 no ipv6 redirects fabric forwarding mode anycast-gateway interface Vlan303 no shutdown mtu 9216 vrf member vrf\_1 no ip redirects ip address 172.16.13.254/24 no ipv6 redirects

#### fabric forwarding mode anycast-gateway

```
interface Vlan2001
    no shutdown
    mtu 9000
    vrf member vrf_2
    no ip redirects
    ip forward
    ipv6 address use-link-local-only
    no ipv6 redirects
interface nve1
    no shutdown
    host-reachability protocol bgp
    source-interface loopback1
    multisite border-gateway interface loopback100
    member vni 4000100
        suppress-arp
        multisite ingress-replication
        mcast-group 231.0.0.1
    member vni 4000200
        suppress-arp
        multisite ingress-replication
        mcast-group 231.0.0.2
    member vni 4000502 associate-vrf
interface Ethernet1/1
    mtu 9216
    port-type fabric
    medium p2p
    ip address 192.168.15.12/24
    ip ospf network point-to-point
    ip router ospf 100 area 0.0.0.0
    ip pim sparse-mode
    no shutdown
    evpn multisite fabric-tracking
interface Ethernet1/3
    mtu 9216
    ip address 10.150.150.1/24 tag 54321
    ip router ospf 100 area 0.0.0.0
    no shutdown
    evpn multisite dci-tracking
interface loopback0
    ip address 10.31.1.1/32 tag 54321
    ip router ospf 100 area 0.0.0.0
    ip pim sparse-mode
interface loopback1
    ip address 10.133.133.133/32 tag 54321
    ip router ospf 100 area 0.0.0.0
    ip pim sparse-mode
interface loopback100
    description "Multi-site VIP"
    ip address 10.100.100.1/32 tag 54321
    ip router ospf 100 area 0.0.0.0
    ip pim sparse-mode
icam monitor scale
router ospf 100
```
 router-id 10.31.1.1 router bap 100 router-id 10.31.1.1 log-neighbor-changes address-family ipv4 unicast redistribute direct route-map REDIST-TO-SITE-EXT-DCI address-family ipv4 mvpn address-family l2vpn evpn neighbor 10.32.1.1 remote-as 300 update-source loopback0 ebgp-multihop 5 peer-type fabric-external address-family ipv4 mvpn send-community send-community extended rewrite-rt-asn address-family l2vpn evpn send-community send-community extended rewrite-evpn-rt-asn neighbor 10.102.0.2 remote-as 100 update-source loopback0 address-family ipv4 unicast address-family ipv6 unicast address-family ipv4 mvpn send-community send-community extended address-family l2vpn evpn send-community send-community extended neighbor 10.150.150.2 remote-as 300 address-family ipv4 unicast evpn vni 4000100 l2 rd auto route-target import auto route-target export auto vni 4000200 l2 rd auto route-target import auto route-target export auto vni 4000301 l2 rd auto route-target import auto route-target export auto vni 4000302 l2 rd auto route-target import auto route-target export auto vni 4000303 l2 rd auto route-target import auto route-target export auto

Configuración de la puerta de enlace fronteriza del sitio 1-2

S1\_B2# cfs ipv4 distribute nv overlay evpn feature ospf feature bgp feature pim feature fabric forwarding feature interface-vlan feature vn-segment-vlan-based feature lacp feature nv overlay evpn multisite border-gateway 100 delay-restore time 300 fabric forwarding anycast-gateway-mac 0000.2222.4444 ip pim rp-address 10.102.0.2 group-list 224.0.0.0/4 ip pim ssm range 232.0.0.0/8 vlan 1,100,200,300-350,2001 vlan 100 vn-segment 4000100 vlan 200 vn-segment 4000200 vlan 301 vn-segment 4000301 vlan 302 vn-segment 4000302 vlan 303 vn-segment 4000303 vlan 350 name L3-VNI vn-segment 4000999 vlan 2001 vn-segment 4000502 route-map REDIST-TO-SITE-EXT-DCI permit 10 match tag 54321 route-map RETAIN-NEXT-HOP permit 10 set ip next-hop unchanged vrf context L3VNI4000999 vni 4000999 rd auto address-family ipv4 unicast route-target both auto route-target both auto evpn vrf context vrf\_1 vni 4000501 rd auto address-family ipv4 unicast route-target both auto route-target both auto evpn vrf context vrf\_2 vni 4000502 rd auto address-family ipv4 unicast route-target both auto route-target both auto evpn

interface Vlan100 no shutdown mtu 9216 vrf member vrf\_2 no ip redirects ip address 192.168.100.254/24 no ipv6 redirects fabric forwarding mode anycast-gateway interface Vlan200 no shutdown mtu 9216 vrf member vrf\_2 no ip redirects ip address 192.168.200.254/24 no ipv6 redirects fabric forwarding mode anycast-gateway interface Vlan301 no shutdown mtu 9216 vrf member vrf\_1 no ip redirects ip address 172.16.11.254/24 no ipv6 redirects fabric forwarding mode anycast-gateway interface Vlan302 no shutdown mtu 9216 vrf member vrf\_1 no ip redirects ip address 172.16.12.254/24 no ipv6 redirects fabric forwarding mode anycast-gateway interface Vlan303 no shutdown mtu 9216 vrf member vrf\_1 no ip redirects ip address 172.16.13.254/24 no ipv6 redirects fabric forwarding mode anycast-gateway interface Vlan2001 no shutdown mtu 9000 vrf member vrf\_2 no ip redirects ip forward ipv6 address use-link-local-only no ipv6 redirects interface nve1 no shutdown host-reachability protocol bgp source-interface loopback1 multisite border-gateway interface loopback100 member vni 4000100 suppress-arp multisite ingress-replication

```
    mcast-group 231.0.0.1
    member vni 4000200
        suppress-arp
        multisite ingress-replication
        mcast-group 231.0.0.2
    member vni 4000502 associate-vrf
interface Ethernet1/1
    mtu 9216
    port-type fabric
    medium p2p
    ip address 192.168.16.12/24
    ip ospf network point-to-point
    ip router ospf 100 area 0.0.0.0
    ip pim sparse-mode
    no shutdown
    evpn multisite fabric-tracking
interface Ethernet1/3
    mtu 9216
    ip address 10.150.151.1/24 tag 54321
    ip router ospf 100 area 0.0.0.0
    no shutdown
    evpn multisite dci-tracking
interface loopback0
    ip address 10.31.1.2/32 tag 54321
    ip router ospf 100 area 0.0.0.0
    ip pim sparse-mode
interface loopback1
    ip address 10.134.134.134/32 tag 54321
    ip router ospf 100 area 0.0.0.0
    ip pim sparse-mode
interface loopback100
    description "Multi-site VIP"
    ip address 10.100.100.1/32 tag 54321
    ip router ospf 100 area 0.0.0.0
    ip pim sparse-mode
icam monitor scale
router ospf 100
    router-id 10.31.1.2
router bgp 100
    router-id 10.31.1.2
    log-neighbor-changes
    address-family ipv4 unicast
        redistribute direct route-map REDIST-TO-SITE-EXT-DCI
    address-family ipv4 mvpn
    address-family l2vpn evpn
    neighbor 10.32.1.1
        remote-as 300
        update-source loopback0
        ebgp-multihop 5
        peer-type fabric-external
        address-family ipv4 mvpn
            send-community
            send-community extended
            rewrite-rt-asn
        address-family l2vpn evpn
            send-community
```

```
      send-community extended
             rewrite-evpn-rt-asn
    neighbor 10.102.0.2
        remote-as 100
        update-source loopback0
        address-family ipv4 unicast
        address-family ipv6 unicast
             send-community
             send-community extended
        address-family l2vpn evpn
             send-community
             send-community extended
    neighbor 10.150.151.2
        remote-as 300
         address-family ipv4 unicast
evpn
    vni 4000100 l2
        rd auto
        route-target import auto
        route-target export auto
    vni 4000200 l2
        rd auto
        route-target import auto
        route-target export auto
    vni 4000301 l2
        rd auto
        route-target import auto
        route-target export auto
    vni 4000302 l2
        rd auto
        route-target import auto
        route-target export auto
    vni 4000303 l2
        rd auto
         route-target import auto
        route-target export auto
S1_B2#
```
#### Servidor del router

Router\_Server# nv overlay evpn feature ospf feature bgp feature pim feature interface-vlan

vlan 1

```
route-map REDIST-TO-SITE-EXT-DCI permit 10
    match tag 54321 
route-map RETAIN-NEXT-HOP permit 10
    set ip next-hop unchanged
```

```
interface Ethernet2/1
    no switchport
```
 ip address 10.150.150.2/24 no shutdown interface Ethernet2/2 no switchport ip address 10.150.151.2/24 no shutdown interface Ethernet2/4 no switchport ip address 10.150.152.2/24 no shutdown interface Ethernet2/5 no switchport mtu 9216 ip address 10.150.153.2/24 no shutdown interface loopback0 ip address 10.32.1.1/32 tag 54321 router bap 300 router-id 10.32.1.1 address-family ipv4 unicast redistribute direct route-map REDIST-TO-SITE-EXT-DCI maximum-paths 2 retain route-target all address-family l2vpn evpn retain route-target all neighbor 10.31.1.1 remote-as 100 update-source loopback0 ebgp-multihop 5 address-family ipv4 unicast send-community send-community extended route-map RETAIN-NEXT-HOP out rewrite-rt-asn address-family l2vpn evpn send-community send-community extended route-map RETAIN-NEXT-HOP out rewrite-evpn-rt-asn neighbor 10.31.1.2 remote-as 100 update-source loopback0 ebgp-multihop 5 address-family ipv4 unicast send-community send-community extended route-map RETAIN-NEXT-HOP out rewrite-rt-asn address-family l2vpn evpn send-community send-community extended route-map RETAIN-NEXT-HOP out rewrite-evpn-rt-asn neighbor 10.31.1.3 remote-as 200 update-source loopback0 ebgp-multihop 5

 address-family ipv4 unicast send-community send-community extended route-map RETAIN-NEXT-HOP out rewrite-rt-asn address-family l2vpn evpn send-community send-community extended route-map RETAIN-NEXT-HOP out rewrite-evpn-rt-asn neighbor 10.31.1.4 remote-as 200 update-source loopback0 ebgp-multihop 5 address-family ipv4 unicast address-family ipv4 mvpn send-community send-community extended route-map RETAIN-NEXT-HOP out rewrite-rt-asn address-family l2vpn evpn send-community send-community extended route-map RETAIN-NEXT-HOP out rewrite-evpn-rt-asn neighbor 10.150.150.1 remote-as 100 address-family ipv4 unicast neighbor 10.150.151.1 remote-as 100 address-family ipv4 unicast neighbor 10.150.152.1 remote-as 200 address-family ipv4 unicast neighbor 10.150.153.1 remote-as 200 address-family ipv4 unicast Router\_Server#

#### Configuración de Site 2 Border Gateway-1

cfs ipv4 distribute nv overlay evpn feature ospf feature bgp feature pim feature fabric forwarding feature interface-vlan feature vn-segment-vlan-based feature lacp feature nv overlay evpn multisite border-gateway 200 fabric forwarding anycast-gateway-mac 0000.2222.4444 ip pim rp-address 10.103.0.3 group-list 224.0.0.0/4 ip pim ssm range 232.0.0.0/8

vlan 1,100,200,300-350,2000-2001 vlan 100 vn-segment 4000100 vlan 200 vn-segment 4000200 vlan 301 vn-segment 4000301 vlan 302 vn-segment 4000302 vlan 303 vn-segment 4000303 vlan 350 name L3-VNI vn-segment 4000999 vlan 2000 vn-segment 2000 vlan 2001 vn-segment 4000502 route-map REDIST-TO-SITE-EXT-DCI permit 10 match tag 54321 route-map RETAIN-NEXT-HOP permit 10 set ip next-hop unchanged vrf context L3VNI4000999 vni 4000999 rd auto address-family ipv4 unicast route-target both auto route-target both auto evpn vrf context vrf\_1 vni 4000501 rd auto address-family ipv4 unicast route-target both auto route-target both auto evpn vrf context vrf\_2 vni 4000502 rd auto address-family ipv4 unicast route-target both auto route-target both auto evpn interface Vlan100 no shutdown mtu 9216 vrf member vrf\_2 no ip redirects ip address 192.168.100.254/24 no ipv6 redirects fabric forwarding mode anycast-gateway interface Vlan200 no shutdown mtu 9216 vrf member vrf\_2 no ip redirects ip address 192.168.200.254/24 no ipv6 redirects

```
  fabric forwarding mode anycast-gateway
interface Vlan301
    no shutdown
    mtu 9216
    vrf member vrf_1
    no ip redirects
    ip address 172.16.11.254/24
    no ipv6 redirects
    fabric forwarding mode anycast-gateway
interface Vlan302
    no shutdown
    mtu 9216
    vrf member vrf_1
    no ip redirects
    ip address 172.16.12.254/24
    no ipv6 redirects
    fabric forwarding mode anycast-gateway
interface Vlan303
    no shutdown
    mtu 9216
    vrf member vrf_1
    no ip redirects
    ip address 172.16.13.254/24
    no ipv6 redirects
    fabric forwarding mode anycast-gateway
interface Vlan2001
    no shutdown
    mtu 9000
    vrf member vrf_2
    no ip redirects
    ip forward
    ipv6 address use-link-local-only
    no ipv6 redirects
interface nve1
    no shutdown
    host-reachability protocol bgp
    source-interface loopback1
    multisite border-gateway interface loopback100
    member vni 4000100
        suppress-arp
        mcast-group 231.0.0.1
    member vni 4000200
        suppress-arp
        mcast-group 231.0.0.2
    member vni 4000502 associate-vrf
interface Ethernet1/1
    mtu 9216
    port-type fabric
    medium p2p
    ip address 192.168.17.12/24
    ip ospf network point-to-point
    ip router ospf 200 area 0.0.0.0
    ip pim sparse-mode
    no shutdown
    evpn multisite fabric-tracking
```
interface Ethernet1/3 mtu 9216 ip address 10.150.152.1/24 tag 54321 ip router ospf 200 area 0.0.0.0 no shutdown evpn multisite dci-tracking interface loopback0 ip address 10.31.1.3/32 tag 54321 ip router ospf 200 area 0.0.0.0 ip pim sparse-mode interface loopback1 ip address 10.135.135.135/32 tag 54321 ip router ospf 200 area 0.0.0.0 ip pim sparse-mode interface loopback100 description "Multi-site VIP" ip address 10.100.100.2/32 tag 54321 ip router ospf 200 area 0.0.0.0 ip pim sparse-mode icam monitor scale router ospf 200 router bgp 200 router-id 10.31.1.3 log-neighbor-changes address-family ipv4 unicast redistribute direct route-map REDIST-TO-SITE-EXT-DCI address-family l2vpn evpn neighbor 10.32.1.1 remote-as 300 update-source loopback0 ebgp-multihop 5 peer-type fabric-external send-community send-community extended rewrite-rt-asn address-family l2vpn evpn send-community send-community extended rewrite-evpn-rt-asn neighbor 10.103.0.3 remote-as 200 update-source loopback0 address-family ipv4 unicast address-family ipv6 unicast send-community send-community extended address-family l2vpn evpn send-community send-community extended neighbor 10.150.152.2 remote-as 300 address-family ipv4 unicast evpn vni 4000100 l2 rd auto route-target import auto route-target export auto vni 4000200 l2

 rd auto route-target import auto route-target export auto vni 4000301 l2 rd auto route-target import auto route-target export auto vni 4000302 l2 rd auto route-target import auto route-target export auto vni 4000303 l2 rd auto route-target import auto route-target export auto

#### Configuración de Site 2 Border Gateway-2

S2-BG2# cfs ipv4 distribute feature ngmvpn nv overlay evpn feature ospf feature bgp feature pim feature fabric forwarding feature interface-vlan feature vn-segment-vlan-based feature lacp feature lldp feature bfd feature nv overlay evpn multisite border-gateway 200 delay-restore time 300 fabric forwarding anycast-gateway-mac 0000.2222.4444 ip pim rp-address 10.103.0.3 group-list 224.0.0.0/4 ip pim ssm range 232.0.0.0/8 vlan 1,100,200,301-303,350,2000-2001 vlan 100 vn-segment 4000100 vlan 200 vn-segment 4000200 vlan 301 vn-segment 4000301 vlan 302 vn-segment 4000302 vlan 303 vn-segment 4000303 vlan 350 name L3-VNI vn-segment 4000999 vlan 2000 vn-segment 2000 vlan 2001 vn-segment 4000502

route-map REDIST-TO-SITE-EXT-DCI permit 10 match tag 54321 route-map RETAIN-NEXT-HOP permit 10 set ip next-hop unchanged vrf context L3VNI4000999 vni 4000999 rd auto address-family ipv4 unicast route-target both auto route-target both auto evpn vrf context vrf\_1 vni 4000501 rd auto address-family ipv4 unicast route-target both auto route-target both auto evpn vrf context vrf\_2 vni 4000502 rd auto address-family ipv4 unicast route-target both auto route-target both auto evpn interface Vlan100 no shutdown mtu 9216 vrf member vrf\_2 no ip redirects ip address 192.168.100.254/24 no ipv6 redirects fabric forwarding mode anycast-gateway interface Vlan200 no shutdown mtu 9216 vrf member vrf\_2 no ip redirects ip address 192.168.200.254/24 no ipv6 redirects fabric forwarding mode anycast-gateway interface Vlan301 no shutdown mtu 9216 vrf member vrf\_1 no ip redirects ip address 172.16.11.254/24 no ipv6 redirects fabric forwarding mode anycast-gateway interface Vlan302 no shutdown mtu 9216 vrf member vrf\_1

 no ip redirects ip address 172.16.12.254/24 no ipv6 redirects fabric forwarding mode anycast-gateway interface Vlan303 no shutdown mtu 9216 vrf member vrf\_1 no ip redirects ip address 172.16.13.254/24 no ipv6 redirects fabric forwarding mode anycast-gateway interface Vlan2001 no shutdown mtu 9000 vrf member vrf\_2 no ip redirects ip forward ipv6 address use-link-local-only no ipv6 redirects interface nve1 no shutdown host-reachability protocol bgp source-interface loopback1 multisite border-gateway interface loopback100 member vni 4000100 suppress-arp multisite ingress-replication mcast-group 231.0.0.1 member vni 4000200 suppress-arp multisite ingress-replication mcast-group 231.0.0.2 member vni 4000502 associate-vrf interface Ethernet1/1 mtu 9216 port-type fabric medium p2p ip address 192.168.18.12/24 ip ospf network point-to-point ip router ospf 200 area 0.0.0.0 ip pim sparse-mode no shutdown evpn multisite fabric-tracking interface Ethernet1/3 mtu 9216 ip address 10.150.153.1/24 tag 54321 ip router ospf 200 area 0.0.0.0 no shutdown evpn multisite dci-tracking interface loopback0 ip address 10.31.1.4/32 tag 54321 ip router ospf 200 area 0.0.0.0 ip pim sparse-mode interface loopback1

```
  ip address 10.136.136.136/32 tag 54321
    ip router ospf 200 area 0.0.0.0
    ip pim sparse-mode
interface loopback100
    description "Multi-site VIP"
    ip address 10.100.100.2/32 tag 54321
    ip router ospf 200 area 0.0.0.0
    ip pim sparse-mode
icam monitor scale
router ospf 200
router bgp 200
    router-id 10.31.1.4
    log-neighbor-changes
    address-family ipv4 unicast
        redistribute direct route-map REDIST-TO-SITE-EXT-DCI
    address-family l2vpn evpn
    neighbor 10.32.1.1
        remote-as 300
        update-source loopback0
        ebgp-multihop 5
        peer-type fabric-external
             send-community
             send-community extended
             rewrite-rt-asn
        address-family l2vpn evpn
             send-community
             send-community extended
             rewrite-evpn-rt-asn
    neighbor 10.103.0.3
        remote-as 200
        update-source loopback0
        address-family ipv4 unicast
        address-family ipv6 unicast
             send-community
             send-community extended
        address-family l2vpn evpn
             send-community
             send-community extended
    neighbor 10.150.153.2
        remote-as 300
        address-family ipv4 unicast
evpn
    vni 4000100 l2
        rd auto
        route-target import auto
        route-target export auto
    vni 4000200 l2
        rd auto
        route-target import auto
        route-target export auto
    vni 4000301 l2
        rd auto
        route-target import auto
        route-target export auto
    vni 4000302 l2
        rd auto
        route-target import auto
        route-target export auto
    vni 4000303 l2
        rd auto
```

```
    route-target import auto
        route-target export auto
S2-BG2#
```
#### Configuración de Spine-1 del Sitio 2

S2-Spine1# feature nxapi cfs ipv4 distribute cfs eth distribute nv overlay evpn feature ospf feature bgp feature pim feature fabric forwarding feature interface-vlan feature vn-segment-vlan-based feature lacp feature vpc feature ngoam ip pim rp-address 10.103.0.3 group-list 224.0.0.0/4 ip pim ssm range 232.0.0.0/8 interface Ethernet1/1 mtu 9216 medium p2p ip address 192.168.0.11/24 ip ospf network point-to-point ip router ospf 200 area 0.0.0.0 ip pim sparse-mode no shutdown interface Ethernet1/2 mtu 9216 medium p2p ip address 192.168.1.11/24 ip ospf network point-to-point ip router ospf 200 area 0.0.0.0 ip pim sparse-mode no shutdown interface Ethernet1/3 mtu 9216 medium p2p ip address 192.168.2.11/24 ip ospf network point-to-point ip router ospf 200 area 0.0.0.0 ip pim sparse-mode no shutdown interface Ethernet1/4 mtu 9216 medium p2p ip address 192.168.3.11/24 ip ospf network point-to-point ip router ospf 200 area 0.0.0.0

```
  ip pim sparse-mode
    no shutdown
interface Ethernet1/5
    mtu 9216
    medium p2p
    ip address 192.168.17.11/24
    ip ospf network point-to-point
    ip router ospf 200 area 0.0.0.0
    ip pim sparse-mode
    no shutdown
interface Ethernet1/6
    mtu 9216
    medium p2p
    ip address 192.168.18.11/24
    ip ospf network point-to-point
    ip router ospf 200 area 0.0.0.0
    ip pim sparse-mode
    no shutdown
interface loopback0
    description "anycast RP address"
    ip address 10.103.0.3/32
    ip router ospf 200 area 0.0.0.0
    ip pim sparse-mode
icam monitor scale 
router ospf 200
    router-id 10.202.0.3
router bgp 200
    router-id 10.103.0.3
    log-neighbor-changes
    address-family ipv4 unicast
    address-family ipv6 unicast
    address-family ipv4 mvpn
    address-family l2vpn evpn
    neighbor 10.31.1.3
        remote-as 200
        update-source loopback0
        address-family ipv4 unicast
        address-family ipv6 unicast
            send-community
            send-community extended
        address-family l2vpn evpn
            send-community
            send-community extended
    neighbor 10.31.1.4
        remote-as 200
        update-source loopback0
        address-family ipv4 unicast
        address-family ipv6 unicast
            send-community
             send-community extended
        address-family l2vpn evpn
            send-community
             send-community extended
    neighbor 10.103.0.5
        remote-as 200
        update-source loopback0
        address-family ipv4 unicast
        address-family ipv6 unicast
```
 send-community send-community extended route-reflector-client address-family l2vpn evpn send-community send-community extended route-reflector-client neighbor 10.103.0.8 remote-as 200 update-source loopback0 address-family ipv4 unicast address-family ipv6 unicast send-community send-community extended route-reflector-client address-family l2vpn evpn send-community send-community extended route-reflector-client neighbor 10.103.0.9 remote-as 200 update-source loopback0 address-family ipv4 uncast address-family ipv6 unicast address-family ipv4 mvpn send-community send-community extended route-reflector-client address-family l2vpn evpn send-community send-community extended route-reflector-client neighbor 10.103.0.10 remote-as 200 update-source loopback0 address-family ipv4 unicast address-family ipv6 unicast address-family ipv4 mvpn send-community send-community extended route-reflector-client address-family l2vpn evpn send-community send-community extended route-reflector-client S2-Spine1#

### Configuración de la hoja 1 del sitio 2

feature nxapi cfs ipv4 distribute nv overlay evpn feature ospf feature bgp feature pim feature fabric forwarding feature interface-vlan

```
feature vn-segment-vlan-based
feature lacp
feature vpc
feature nv overlay
fabric forwarding anycast-gateway-mac 0000.1111.2222
ip pim rp-address 10.103.0.3 group-list 224.0.0.0/4
ip pim ssm range 232.0.0.0/8
vlan 1,100,200,300-350,2001
vlan 100
    vn-segment 4000100
vlan 200
    vn-segment 4000200
vlan 301
    vn-segment 4000301
vlan 302
    vn-segment 4000302
vlan 303
    vn-segment 4000303
vlan 350
    name L3-VNI
    vn-segment 4000999
vlan 2001
    vn-segment 4000502
route-map DIRECT permit 10
    match tag 12345 
route-map DIRECT deny 90
vrf context L3VNI4000999
    vni 4000999
    rd auto
    address-family ipv4 unicast
        route-target both auto
        route-target both auto evpn
vrf context vrf_1
    vni 4000501
    rd auto
    address-family ipv4 unicast
        route-target both auto
        route-target both auto evpn
vrf context vrf_2
    vni 4000502
    rd auto
    address-family ipv4 unicast
        route-target both auto
        route-target both auto evpn
vpc domain 100
    peer-switch
    peer-keepalive destination 10.197.214.63
    virtual peer-link destination 10.103.1.9 source 10.103.1.8 dscp 56
    delay restore 150
    peer-gateway
    ip arp synchronize
```
interface Vlan100 no shutdown mtu 9216 vrf member vrf\_2 no ip redirects ip address 192.168.100.254/24 no ipv6 redirects fabric forwarding mode anycast-gateway interface Vlan200 no shutdown mtu 9216 vrf member vrf\_2 no ip redirects ip address 192.168.200.254/24 no ipv6 redirects fabric forwarding mode anycast-gateway interface Vlan301 no shutdown mtu 9216 vrf member vrf\_1 no ip redirects ip address 172.16.11.254/24 no ipv6 redirects fabric forwarding mode anycast-gateway interface Vlan302 no shutdown mtu 9216 vrf member vrf\_1 no ip redirects ip address 172.16.12.254/24 no ipv6 redirects fabric forwarding mode anycast-gateway interface Vlan303 no shutdown mtu 9216 vrf member vrf\_1 no ip redirects ip address 172.16.13.254/24 no ipv6 redirects fabric forwarding mode anycast-gateway interface Vlan2001 no shutdown mtu 9000 vrf member vrf\_2 no ip redirects ip forward ipv6 address use-link-local-only no ipv6 redirects interface port-channel10 switchport switchport mode trunk switchport trunk allowed vlan 100,200,300-500 spanning-tree port type network vpc peer-link interface port-channel100

 switchport switchport mode trunk switchport trunk allowed vlan 100,200,300-305 mtu 9216 vpc 100 interface nve1 no shutdown host-reachability protocol bgp advertise virtual-rmac source-interface loopback1 member vni 4000100 suppress-arp mcast-group 231.0.0.1 member vni 4000200 suppress-arp mcast-group 231.0.0.2 member vni 4000502 associate-vrf interface Ethernet1/1 switchport switchport mode trunk switchport trunk allowed vlan 100,200,300-305 mtu 9216 channel-group 100 no shutdown interface Ethernet1/2 mtu 9216 port-type fabric medium p2p ip address 192.168.0.12/24 ip ospf network point-to-point ip router ospf 100 area 0.0.0.0 ip pim sparse-mode no shutdown interface loopback0 ip address 10.103.0.5/32 ip router ospf 100 area 0.0.0.0 ip pim sparse-mode interface loopback1 ip address 10.103.1.8/32 ip address 10.103.201.201/32 secondary ip router ospf 100 area 0.0.0.0 ip pim sparse-mode icam monitor scale router ospf 100 router-id 10.102.0.5 router bgp 200 router-id 10.103.0.5 log-neighbor-changes address-family ipv4 mvpn address-family l2vpn evpn advertise-pip neighbor 10.103.0.2 remote-as 200 update-source loopback0 address-family ipv4 unicast address-family ipv6 unicast

 send-community send-community extended address-family l2vpn evpn send-community send-community extended neighbor 10.103.0.3 remote-as 200 update-source loopback0 address-family ipv4 unicast address-family ipv6 unicast send-community send-community extended address-family l2vpn evpn send-community send-community extended evpn vni 4000100 l2 rd auto route-target import auto route-target export auto vni 4000200 l2 rd auto route-target import auto route-target export auto vni 4000301 l2 rd auto route-target import auto route-target export auto vni 4000302 l2 rd auto route-target import auto route-target export auto vni 4000303 l2 rd auto route-target import auto route-target export auto

#### Configuración de hoja 2 del sitio 2

S2-Leaf2# feature nxapi cfs ipv4 distribute nv overlay evpn feature ospf feature bgp feature pim feature fabric forwarding feature interface-vlan feature vn-segment-vlan-based feature lacp feature vpc feature nv overlay fabric forwarding anycast-gateway-mac 0000.1111.2222 ip pim rp-address 10.103.0.3 group-list 224.0.0.0/4

ip pim ssm range 232.0.0.0/8

vlan 1,100,200,300-350,2001 vlan 100 vn-segment 4000100 vlan 200 vn-segment 4000200 vlan 301 vn-segment 4000301 vlan 302 vn-segment 4000302 vlan 303 vn-segment 4000303 vlan 350 name L3-VNI vn-segment 4000999 vlan 2001 vn-segment 4000502 vrf context L3VNI4000999 vni 4000999 rd auto address-family ipv4 unicast route-target both auto route-target both auto evpn vrf context vrf\_1 vni 4000501 rd auto address-family ipv4 unicast route-target both auto route-target both auto evpn vrf context vrf\_2 vni 4000502 rd auto address-family ipv4 unicast route-target both auto route-target both auto evpn vpc domain 100 peer-switch peer-keepalive destination 10.197.214.62 virtual peer-link destination 10.103.1.8 source 10.103.1.9 dscp 56 delay restore 150 peer-gateway ip arp synchronize

interface Vlan100 no shutdown mtu 9216 vrf member vrf\_2 no ip redirects ip address 192.168.100.254/24 no ipv6 redirects fabric forwarding mode anycast-gateway

interface Vlan200 no shutdown mtu 9216

 vrf member vrf\_2 no ip redirects ip address 192.168.200.254/24 no ipv6 redirects fabric forwarding mode anycast-gateway interface Vlan301 no shutdown mtu 9216 vrf member vrf\_1 no ip redirects ip address 172.16.11.254/24 no ipv6 redirects fabric forwarding mode anycast-gateway interface Vlan302 no shutdown mtu 9216 vrf member vrf\_1 no ip redirects ip address 172.16.12.254/24 no ipv6 redirects fabric forwarding mode anycast-gateway interface Vlan303 no shutdown mtu 9216 vrf member vrf\_1 no ip redirects ip address 172.16.13.254/24 no ipv6 redirects fabric forwarding mode anycast-gateway interface Vlan2001 no shutdown mtu 9000 vrf member vrf\_2 no ip redirects ip forward ipv6 address use-link-local-only no ipv6 redirects interface port-channel10 switchport switchport mode trunk switchport trunk allowed vlan 100,200,300-500 spanning-tree port type network vpc peer-link interface port-channel100 switchport switchport mode trunk switchport trunk allowed vlan 100,200,300-305 mtu 9216 vpc 100 interface nve1 no shutdown host-reachability protocol bgp advertise virtual-rmac source-interface loopback1 member vni 4000100

```
    suppress-arp
        mcast-group 231.0.0.1
    member vni 4000200
        suppress-arp
        mcast-group 231.0.0.2
    member vni 4000502 associate-vrf
interface Ethernet1/1
    switchport
    switchport mode trunk
    switchport trunk allowed vlan 100,200,300-305
    mtu 9216
    channel-group 100
    no shutdown
interface Ethernet1/2
    mtu 9216
    port-type fabric
    medium p2p
    ip address 192.168.1.12/24
    ip ospf network point-to-point
    ip router ospf 100 area 0.0.0.0
    ip pim sparse-mode
    no shutdown
interface loopback0
    ip address 10.103.0.8/32
    ip router ospf 100 area 0.0.0.0
    ip pim sparse-mode
interface loopback1
    ip address 10.103.1.9/32
    ip address 10.103.201.201/32 secondary
    ip router ospf 100 area 0.0.0.0
    ip pim sparse-mode
icam monitor scale
router ospf 100
    router-id 10.102.0.8
router bgp 200
    router-id 10.103.0.8
    log-neighbor-changes
    address-family l2vpn evpn
        advertise-pip
    neighbor 10.103.0.2
        remote-as 200
        update-source loopback0
        address-family ipv4 unicast
        address-family ipv6 unicast
            send-community
            send-community extended
        address-family l2vpn evpn
            send-community
            send-community extended
    neighbor 10.103.0.3
        remote-as 200
        update-source loopback0
        address-family ipv4 unicast
        address-family ipv6 unicast
        address-family ipv4 mvpn
            send-community
            send-community extended
```
 address-family l2vpn evpn send-community send-community extended evpn vni 4000100 l2 rd auto route-target import auto route-target export auto vni 4000200 l2 rd auto route-target import auto route-target export auto vni 4000301 l2 rd auto route-target import auto route-target export auto vni 4000302 l2 rd auto route-target import auto route-target export auto vni 4000303 l2 rd auto route-target import auto route-target export auto S2-Leaf2#

#### Configuración de la hoja 3 del sitio 2

S2-leaf3# feature nxapi cfs ipv4 distribute nv overlay evpn feature ospf feature bgp feature pim feature fabric forwarding feature interface-vlan feature vn-segment-vlan-based feature lacp feature vpc feature nv overlay fabric forwarding anycast-gateway-mac 0000.1111.2222 ip pim rp-address 10.103.0.3 group-list 224.0.0.0/4 ip pim ssm range 232.0.0.0/8 vlan 1,100,200,300-350,2001 vlan 100 vn-segment 4000100 vlan 200 vn-segment 4000200 vlan 301 vn-segment 4000301 vlan 302 vn-segment 4000302 vlan 303 vn-segment 4000303

vlan 350 name L3-VNT vn-segment 4000999 vlan 2001 vn-segment 4000502 vrf context L3VNI4000999 vni 4000999 rd auto address-family ipv4 unicast route-target both auto route-target both auto evpn vrf context vrf\_1 vni 4000501 rd auto address-family ipv4 unicast route-target both auto route-target both auto evpn vrf context vrf\_2 vni 4000502 rd auto address-family ipv4 unicast route-target both auto route-target both auto evpn vpc domain 100 peer-switch peer-keepalive destination 10.197.214.65 virtual peer-link destination 10.103.1.6 source 10.103.1.10 dscp 56 delay restore 150 peer-gateway ip arp synchronize interface Vlan100 no shutdown mtu 9216 vrf member vrf\_2 no ip redirects ip address 192.168.100.254/24 no ipv6 redirects fabric forwarding mode anycast-gateway interface Vlan200 no shutdown mtu 9216 vrf member vrf\_2 no ip redirects ip address 192.168.200.254/24 no ipv6 redirects fabric forwarding mode anycast-gateway interface Vlan301 no shutdown mtu 9216 vrf member vrf\_1 no ip redirects

 ip address 172.16.11.254/24 no ipv6 redirects fabric forwarding mode anycast-gateway interface Vlan302 no shutdown mtu 9216 vrf member vrf\_1 no ip redirects ip address 172.16.12.254/24 no ipv6 redirects fabric forwarding mode anycast-gateway interface Vlan303 no shutdown mtu 9216 vrf member vrf\_1 no ip redirects ip address 172.16.13.254/24 no ipv6 redirects fabric forwarding mode anycast-gateway interface Vlan2001 no shutdown mtu 9000 vrf member vrf\_2 no ip redirects ip forward ipv6 address use-link-local-only no ipv6 redirects interface port-channel10 switchport switchport mode trunk switchport trunk allowed vlan 100,200,300-500 spanning-tree port type network vpc peer-link interface port-channel100 switchport switchport mode trunk switchport trunk allowed vlan 100,200,300-305 mtu 9216 vpc 100 interface nve1 no shutdown host-reachability protocol bgp advertise virtual-rmac source-interface loopback1 member vni 4000100 suppress-arp mcast-group 231.0.0.1 member vni 4000200 suppress-arp mcast-group 231.0.0.2 member vni 4000502 associate-vrf interface Ethernet1/2 mtu 9216 port-type fabric medium p2p

 ip address 192.168.2.12/24 ip ospf network point-to-point ip router ospf 100 area 0.0.0.0 ip pim sparse-mode no shutdown interface Ethernet1/23 switchport switchport mode trunk switchport trunk allowed vlan 100,200,300-305 mtu 9216 channel-group 100 no shutdown interface Ethernet1/24 switchport switchport mode trunk switchport trunk allowed vlan 100,200,300-305 mtu 9216 channel-group 100 no shutdown interface loopback0 ip address 10.103.0.9/32 ip router ospf 100 area 0.0.0.0 ip pim sparse-mode interface loopback1 ip address 10.103.1.10/32 ip address 10.103.202.202/32 secondary ip router ospf 100 area 0.0.0.0 ip pim sparse-mode icam monitor scale router ospf 100 router-id 10.102.0.9 router bgp 200 router-id 10.103.0.9 log-neighbor-changes address-family ipv4 mvpn address-family l2vpn evpn advertise-pip neighbor 10.103.0.2 remote-as 200 update-source loopback0 address-family ipv4 unicast address-family ipv6 unicast address-family ipv4 mvpn send-community send-community extended address-family l2vpn evpn send-community send-community extended neighbor 10.103.0.3 remote-as 200 update-source loopback0 address-family ipv4 unicast address-family ipv6 unicast send-community send-community extended address-family l2vpn evpn send-community

 send-community extended evpn vni 4000100 l2 rd auto route-target import auto route-target export auto vni 4000200 l2 rd auto route-target import auto route-target export auto vni 4000301 l2 rd auto route-target import auto route-target export auto vni 4000302 l2 rd auto route-target import auto route-target export auto vni 4000303 l2 rd auto route-target import auto route-target export auto

#### Configuración de la hoja 4 del sitio 2

S2-Leaf4# feature nxapi cfs ipv4 distribute nv overlay evpn feature ospf feature bgp feature pim feature fabric forwarding feature interface-vlan feature vn-segment-vlan-based feature lacp feature vpc feature nv overlay fabric forwarding anycast-gateway-mac 0000.1111.2222 ip pim rp-address 10.103.0.3 group-list 224.0.0.0/4 ip pim ssm range 232.0.0.0/8 vlan 1,100,200,300-350,2001 vlan 100 vn-segment 4000100 vlan 200 vn-segment 4000200 vlan 301 vn-segment 4000301 vlan 302 vn-segment 4000302 vlan 303 vn-segment 4000303 vlan 350 name L3-VNI vn-segment 4000999

vlan 2001 vn-segment 4000502 vrf context L3VNI4000999 vni 4000999 rd auto address-family ipv4 unicast route-target both auto route-target both auto evpn vrf context vrf\_1 vni 4000501 rd auto address-family ipv4 unicast route-target both auto route-target both auto evpn vrf context vrf\_2 vni 4000502 rd auto address-family ipv4 unicast route-target both auto route-target both auto evpn vpc domain 100 peer-switch peer-keepalive destination 10.197.214.64 virtual peer-link destination 10.103.1.10 source 10.103.1.6 dscp 56 delay restore 150 peer-gateway ip arp synchronize interface Vlan100 no shutdown mtu 9216 vrf member vrf\_2 no ip redirects ip address 192.168.100.254/24 no ipv6 redirects fabric forwarding mode anycast-gateway interface Vlan200 no shutdown mtu 9216 vrf member vrf\_2 no ip redirects ip address 192.168.200.254/24 no ipv6 redirects fabric forwarding mode anycast-gateway interface Vlan301

 no shutdown mtu 9216 vrf member vrf\_1 no ip redirects ip address 172.16.11.254/24 no ipv6 redirects fabric forwarding mode anycast-gateway interface Vlan302 no shutdown mtu 9216 vrf member vrf\_1 no ip redirects ip address 172.16.12.254/24 no ipv6 redirects fabric forwarding mode anycast-gateway interface Vlan303 no shutdown mtu 9216 vrf member vrf\_1 no ip redirects ip address 172.16.13.254/24 no ipv6 redirects fabric forwarding mode anycast-gateway interface Vlan2001 no shutdown mtu 9000 vrf member vrf\_2 no ip redirects ip forward ipv6 address use-link-local-only no ipv6 redirects interface port-channel10 switchport switchport mode trunk switchport trunk allowed vlan 100,200,300-500 spanning-tree port type network vpc peer-link interface port-channel100 switchport switchport mode trunk switchport trunk allowed vlan 100,200,300-305 mtu 9216 vpc 100 interface nve1 no shutdown host-reachability protocol bgp advertise virtual-rmac source-interface loopback1 member vni 4000100 suppress-arp mcast-group 231.0.0.1 member vni 4000200 suppress-arp mcast-group 231.0.0.2 member vni 4000502 associate-vrf interface Ethernet1/2 mtu 9216 port-type fabric medium p2p ip address 192.168.3.12/24 ip ospf network point-to-point ip router ospf 100 area 0.0.0.0

 ip pim sparse-mode no shutdown interface Ethernet1/23 switchport switchport mode trunk switchport trunk allowed vlan 100,200,300-305 mtu 9216 channel-group 100 no shutdown interface Ethernet1/24 switchport switchport mode trunk switchport trunk allowed vlan 100,200,300-305 mtu 9216 channel-group 100 no shutdown interface loopback0 ip address 10.103.0.10/32 ip router ospf 100 area 0.0.0.0 ip pim sparse-mode interface loopback1 ip address 10.103.1.6/32 ip address 10.103.202.202/32 secondary ip router ospf 100 area 0.0.0.0 ip pim sparse-mode icam monitor scale router ospf 100 router-id 10.102.0.10 router bgp 200 router-id 10.102.0.10 log-neighbor-changes address-family l2vpn evpn advertise-pip neighbor 10.103.0.2 remote-as 200 update-source loopback0 address-family ipv4 unicast address-family ipv6 unicast address-family ipv4 mvpn send-community send-community extended address-family l2vpn evpn send-community send-community extended neighbor 10.103.0.3 remote-as 200 update-source loopback0 address-family ipv4 unicast address-family ipv6 unicast send-community send-community extended address-family l2vpn evpn send-community send-community extended evpn vni 4000100 l2 rd auto

 route-target import auto route-target export auto vni 4000200 l2 rd auto route-target import auto route-target export auto vni 4000301 l2 rd auto route-target import auto route-target export auto vni 4000302 l2 rd auto route-target import auto route-target export auto vni 4000303 l2 rd auto route-target import auto route-target export auto S2-Leaf4#

## Verificación

Use esta sección para confirmar que su configuración funciona correctamente.

[Cisco CLI Analyzer](https://cway.cisco.com/cli/) (sólo para clientes registrados) admite determinados **show** comandos. Utilice Cisco CLI Analyzer para ver un análisis de **show** resultado del comando.

<#root>

Host2#

**show ip int brief**

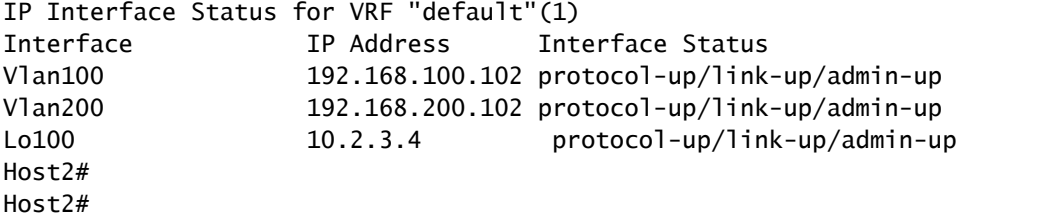

<#root>

Host2#

**ping 192.168.200.103**

PING 192.168.200.103 (192.168.200.103): 56 data bytes 64 bytes from 192.168.200.103: icmp\_seq=0 ttl=254 time=1.21 ms 64 bytes from 192.168.200.103: icmp\_seq=1 ttl=254 time=0.627 ms 64 bytes from 192.168.200.103: icmp\_seq=2 ttl=254 time=0.74 ms 64 bytes from 192.168.200.103: icmp\_seq=3 ttl=254 time=0.737 ms 64 bytes from 192.168.200.103: icmp\_seq=4 ttl=254 time=0.542 ms

```
--- 192.168.200.103 ping statistics ---
5 packets transmitted, 5 packets received, 0.00% packet loss
round-trip min/avg/max = 0.542/0.771/1.21 ms
Host2# 
Host2# 
Host2#
ping 192.168.100.103
PING 192.168.100.103 (192.168.100.103): 56 data bytes
64 bytes from 192.168.100.103: icmp_seq=0 ttl=254 time=1.195 ms
64 bytes from 192.168.100.103: icmp_seq=1 ttl=254 time=0.613 ms
64 bytes from 192.168.100.103: icmp_seq=2 ttl=254 time=0.575 ms
64 bytes from 192.168.100.103: icmp_seq=3 ttl=254 time=0.522 ms
64 bytes from 192.168.100.103: icmp_seq=4 ttl=254 time=0.534 ms
--- 192.168.100.103 ping statistics ---
5 packets transmitted, 5 packets received, 0.00% packet loss
round-trip min/avg/max = 0.522/0.687/1.195 ms
Host2# 
Host2# 
Host2#
ping 192.168.100.100
PING 192.168.100.100 (192.168.100.100): 56 data bytes
64 bytes from 192.168.100.100: icmp_seq=0 ttl=254 time=1.029 ms
64 bytes from 192.168.100.100: icmp_seq=1 ttl=254 time=0.561 ms
64 bytes from 192.168.100.100: icmp_seq=2 ttl=254 time=0.579 ms
64 bytes from 192.168.100.100: icmp_seq=3 ttl=254 time=0.511 ms
64 bytes from 192.168.100.100: icmp_seq=4 ttl=254 time=0.496 ms
--- 192.168.100.100 ping statistics ---
5 packets transmitted, 5 packets received, 0.00% packet loss
round-trip min/avg/max = 0.496/0.635/1.029 ms
Host2# 
Host2# 
Host2#
ping 192.168.200.100
PING 192.168.200.100 (192.168.200.100): 56 data bytes
64 bytes from 192.168.200.100: icmp_seq=0 ttl=254 time=1.263 ms
64 bytes from 192.168.200.100: icmp_seq=1 ttl=254 time=0.816 ms
64 bytes from 192.168.200.100: icmp_seq=2 ttl=254 time=0.735 ms
64 bytes from 192.168.200.100: icmp_seq=3 ttl=254 time=0.659 ms
64 bytes from 192.168.200.100: icmp_seq=4 ttl=254 time=0.634 ms
--- 192.168.200.100 ping statistics ---
5 packets transmitted, 5 packets received, 0.00% packet loss
round-trip min/avg/max = 0.634/0.821/1.263 ms
Host2#
```
<#root>

HOST\_3(config)# HOST\_3(config)#

**ping 192.168.100.100**

```
64 bytes from 192.168.100.100: icmp_seq=0 ttl=254 time=1.319 ms
64 bytes from 192.168.100.100: icmp_seq=1 ttl=254 time=0.77 ms
64 bytes from 192.168.100.100: icmp_seq=2 ttl=254 time=0.505 ms
64 bytes from 192.168.100.100: icmp_seq=3 ttl=254 time=0.542 ms
64 bytes from 192.168.100.100: icmp_seq=4 ttl=254 time=0.486 ms
--- 192.168.100.100 ping statistics ---
5 packets transmitted, 5 packets received, 0.00% packet loss
round-trip min/avg/max = 0.486/0.724/1.319 ms
HOST_3(config)# 
HOST 3(config)#
ping 192.168.100.102
PING 192.168.100.102 (192.168.100.102): 56 data bytes
64 bytes from 192.168.100.102: icmp_seq=0 ttl=254 time=1.304 ms
64 bytes from 192.168.100.102: icmp_seq=1 ttl=254 time=0.853 ms
64 bytes from 192.168.100.102: icmp_seq=2 ttl=254 time=0.845 ms
64 bytes from 192.168.100.102: icmp_seq=3 ttl=254 time=0.564 ms
64 bytes from 192.168.100.102: icmp_seq=4 ttl=254 time=0.55 ms
--- 192.168.100.102 ping statistics ---
5 packets transmitted, 5 packets received, 0.00% packet loss
round-trip min/avg/max = 0.55/0.823/1.304 ms
HOST_3(config)# 
HOST_3(config)# 
HOST_3(config)#
ping 192.168.200.102
PING 192.168.200.102 (192.168.200.102): 56 data bytes
64 bytes from 192.168.200.102: icmp_seq=0 ttl=254 time=0.997 ms
64 bytes from 192.168.200.102: icmp_seq=1 ttl=254 time=0.766 ms
64 bytes from 192.168.200.102: icmp_seq=2 ttl=254 time=0.84 ms
64 bytes from 192.168.200.102: icmp_seq=3 ttl=254 time=0.734 ms
64 bytes from 192.168.200.102: icmp_seq=4 ttl=254 time=0.592 ms
--- 192.168.200.102 ping statistics ---
5 packets transmitted, 5 packets received, 0.00% packet loss
round-trip min/avg/max = 0.592/0.785/0.997 ms
HOST_3(config)# 
HOST_3(config)#
ping 192.168.200.100
PING 192.168.200.100 (192.168.200.100): 56 data bytes
36 bytes from 192.168.200.103: Destination Host Unreachable
Request 0 timed out
64 bytes from 192.168.200.100: icmp_seq=1 ttl=254 time=1.376 ms
64 bytes from 192.168.200.100: icmp_seq=2 ttl=254 time=0.806 ms
64 bytes from 192.168.200.100: icmp_seq=3 ttl=254 time=0.77 ms
64 bytes from 192.168.200.100: icmp_seq=4 ttl=254 time=0.793 ms
--- 192.168.200.100 ping statistics ---
5 packets transmitted, 4 packets received, 20.00% packet loss
round-trip min/avg/max = 0.77/0.936/1.376 ms
HOST_3(config)#
```
Troubleshoot

En esta sección encontrará información que puede utilizar para solucionar problemas de configuración.

[Cisco CLI Analyzer](https://cway.cisco.com/cli/) (sólo para clientes registrados) admite determinados **show** comandos. Utilice Cisco CLI Analyzer para ver un análisis de **show** resultado del comando.

```
<#root>
Host2#
show ip arp
Flags: * - Adjacencies learnt on non-active FHRP router
              + - Adjacencies synced via CFSoE
              # - Adjacencies Throttled for Glean
              CP - Added via L2RIB, Control plane Adjacencies
              PS - Added via L2RIB, Peer Sync
              RO - Re-Originated Peer Sync Entry
              D - Static Adjacencies attached to down interface
IP ARP Table for context default
Total number of entries: 8
Address         Age       MAC Address     Interface       Flags
192.168.100.100 00:06:52  6c8b.d3ff.00a7  Vlan100         
192.168.100.103 00:07:54  6c8b.d3fe.ecb5  Vlan100         
192.168.100.104 00:07:01  6c8b.d3fe.df3b  Vlan100         
192.168.100.254 00:08:01  0000.1111.2222  Vlan100         
192.168.200.100 00:14:46  6c8b.d3ff.00a7  Vlan200         
192.168.200.103 00:07:07  6c8b.d3fe.ecb5  Vlan200         
192.168.200.104 00:07:31  6c8b.d3fe.df3b  Vlan200         
192.168.200.254 00:07:07  0000.1111.2222  Vlan200         
Host2# 
Host2#
show mac address-table 
Legend: 
                * - primary entry, G - Gateway MAC, (R) - Routed MAC, O - Overlay MAC
                age - seconds since last seen,+ - primary entry using vPC Peer-Link,
        (T) - True, (F) - False, C - ControlPlane MAC, \sim - vsan
      VLAN     MAC Address      Type      age     Secure NTFY Ports
---------+-----------------+--------+---------+------+----+------------------
*  100     0000.1111.2222   dynamic  0         F      F    Po2
*  100     6c8b.d3fe.df3b   dynamic  0         F      F    Po2
*  100     6c8b.d3fe.ecb5   dynamic  0         F      F    Po2
*  100     6c8b.d3ff.00a7   dynamic  0         F      F    Po2
*  200     0000.1111.2222   dynamic  0         F      F    Po2
*  200     6c8b.d3fe.df3b   dynamic  0         F      F    Po2
*  200     6c8b.d3fe.ecb5   dynamic  0         F      F    Po2
*  200     6c8b.d3ff.00a7   dynamic  0         F      F    Po2
G    -     6c8b.d3fe.ff09   static   -         F      F    sup-eth1(R)
G  100     6c8b.d3fe.ff09   static   -         F      F    sup-eth1(R)
G  200     6c8b.d3fe.ff09   static   -         F      F    sup-eth1(R)
Host2# 
Host2#
```
HOST 3(config)#

**show ip arp**

Flags: \* - Adjacencies learnt on non-active FHRP router + - Adjacencies synced via CFSoE # - Adjacencies Throttled for Glean CP - Added via L2RIB, Control plane Adjacencies PS - Added via L2RIB, Peer Sync RO - Re-Originated Peer Sync Entry D - Static Adjacencies attached to down interface IP ARP Table for context default Total number of entries: 8 Address Age MAC Address Interface Flags 192.168.200.100 00:00:07 6c8b.d3ff.00a7 Vlan200 192.168.200.102 00:11:41 6c8b.d3fe.ff09 Vlan200 192.168.200.104 00:18:38 6c8b.d3fe.df3b Vlan200 192.168.200.254 00:12:19 0000.1111.2222 Vlan200 192.168.100.100 00:07:16 6c8b.d3ff.00a7 Vlan100 192.168.100.102 00:11:51 6c8b.d3fe.ff09 Vlan100 192.168.100.104 00:15:06 6c8b.d3fe.df3b Vlan100 192.168.100.254 00:11:37 0000.1111.2222 Vlan100 HOST\_3(config)#

#### <#root>

S1-Leaf1#

**show bgp l2vpn evpn** 

```
BGP routing table information for VRF default, address family L2VPN EVPN
BGP table version is 3291, Local Router ID is 10.102.0.5
Status: s-suppressed, x-deleted, S-stale, d-dampened, h-history, *-valid, >-best
Path type: i-internal, e-external, c-confed, l-local, a-aggregate, r-redist, I-injected
Origin codes: i - IGP, e - EGP, ? - incomplete, | - multipath, & - backup, 2 - best2
      Network            Next Hop            Metric     LocPrf     Weight Path
Route Distinguisher: 100:4000100
*>i[2]:[0]:[0]:[48]:[10b3.d5c7.9fbd]:[0]:[0.0.0.0]/216
                                               10.100.100.1                      100          0 300 200 i
*>i[2]:[0]:[0]:[48]:[4ce1.75f7.3785]:[0]:[0.0.0.0]/216
                                               10.100.100.1                      100          0 300 200 i
*>i[2]:[0]:[0]:[48]:[6c8b.d3fe.df3b]:[0]:[0.0.0.0]/216
                                               10.100.100.1                      100          0 300 200 i
*>i[2]:[0]:[0]:[48]:[6c8b.d3fe.ecb5]:[0]:[0.0.0.0]/216
                                               10.100.100.1                      100          0 300 200 i
*>i[2]:[0]:[0]:[48]:[cc7f.76d4.2ebf]:[0]:[0.0.0.0]/216
                                               10.100.100.1                      100          0 300 200 i
*>i[2]:[0]:[0]:[48]:[cc7f.76d4.3aef]:[0]:[0.0.0.0]/216
                                               10.100.100.1                      100          0 300 200 i
*>i[2]:[0]:[0]:[48]:[cc7f.76fa.04c3]:[0]:[0.0.0.0]/216
                                               10.100.100.1                      100          0 300 200 i
*>i[2]:[0]:[0]:[48]:[cc7f.76fa.0a3f]:[0]:[0.0.0.0]/216
                                               10.100.100.1                      100          0 300 200 i
*>i[2]:[0]:[0]:[48]:[6c8b.d3fe.df3b]:[32]:[192.168.100.104]/272
                                               10.100.100.1                      100          0 300 200 i
*>i[2]:[0]:[0]:[48]:[6c8b.d3fe.ecb5]:[32]:[192.168.100.103]/272
                                               10.100.100.1                      100          0 300 200 i
```
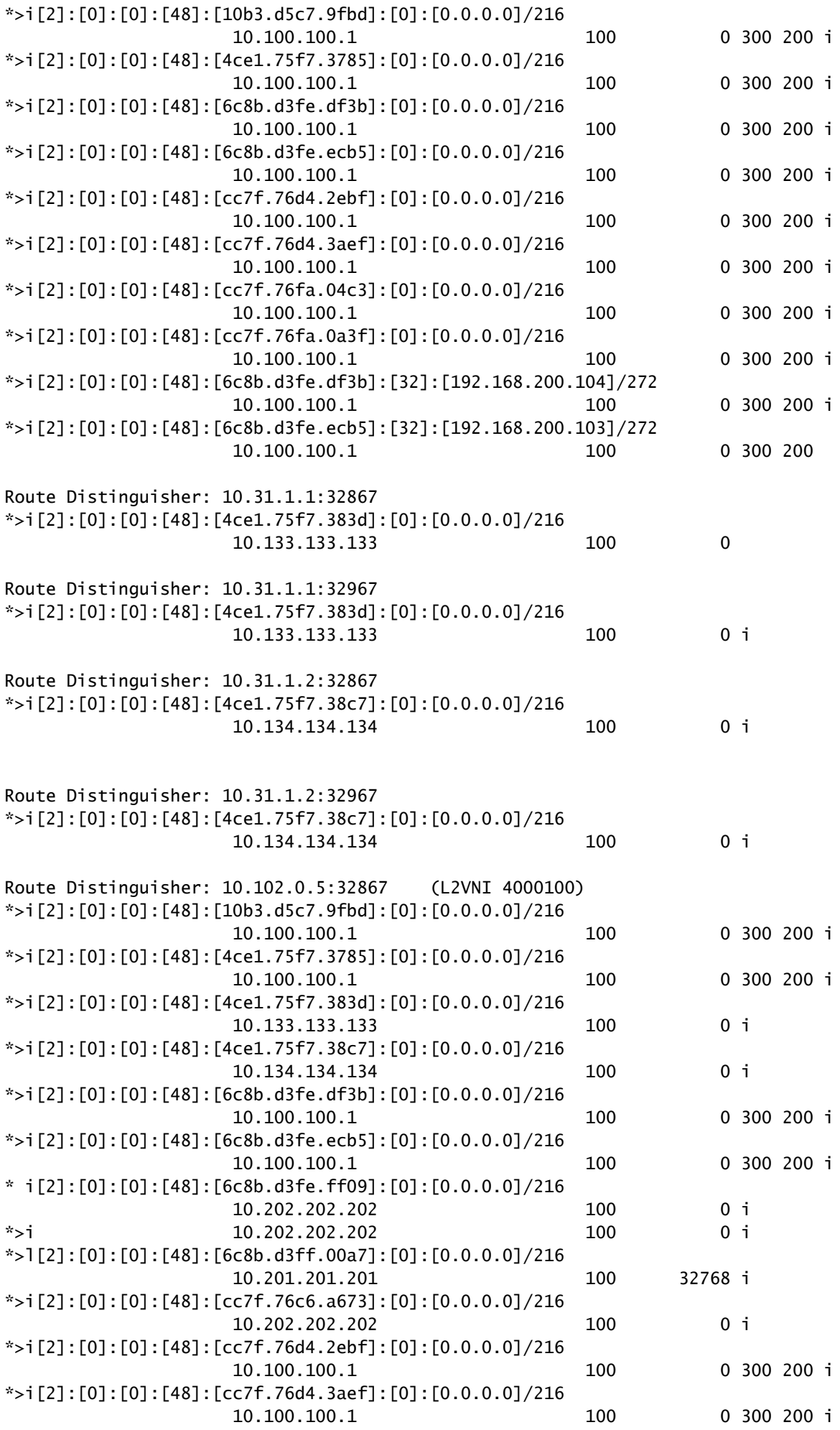

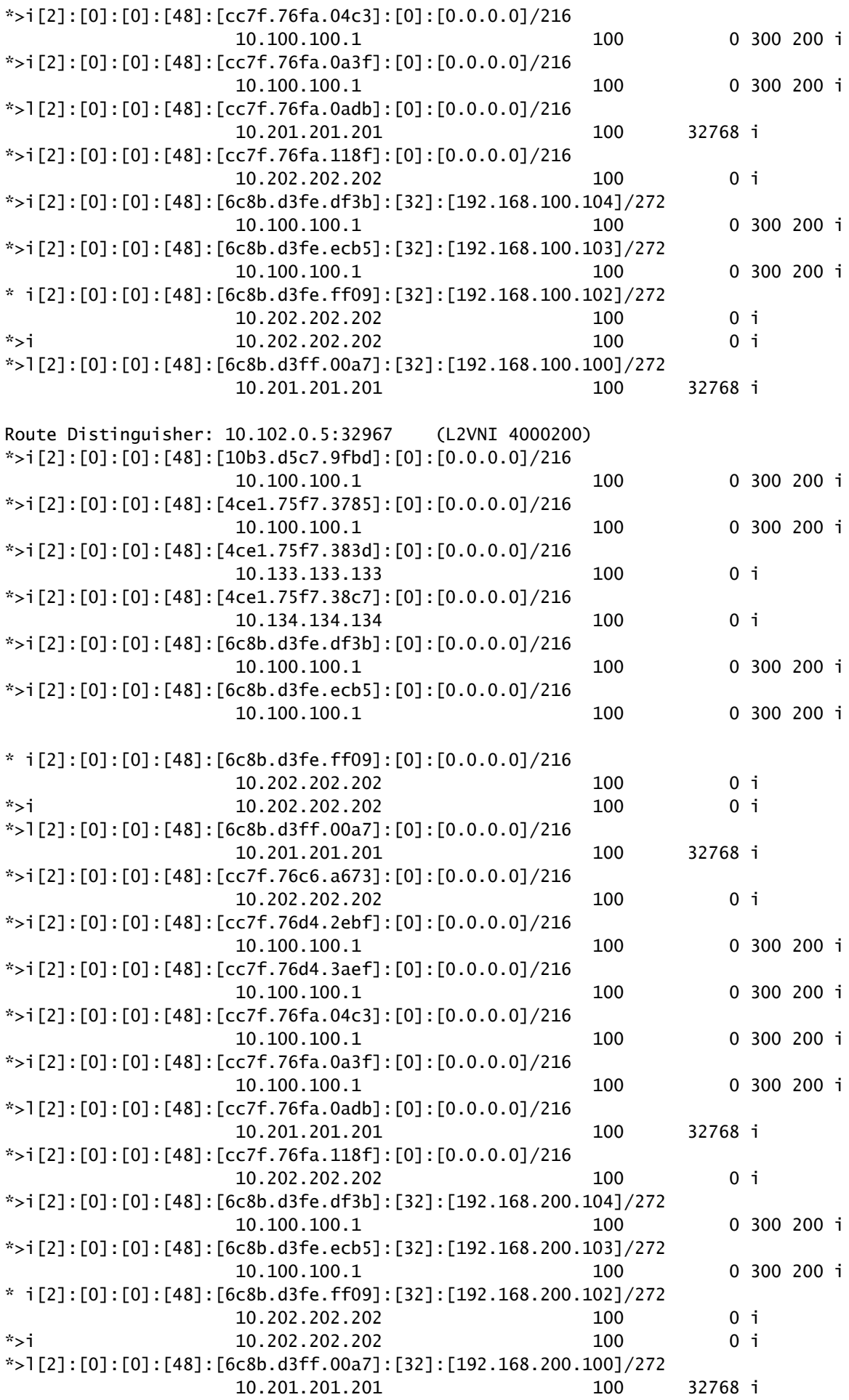

Route Distinguisher: 10.102.0.9:5

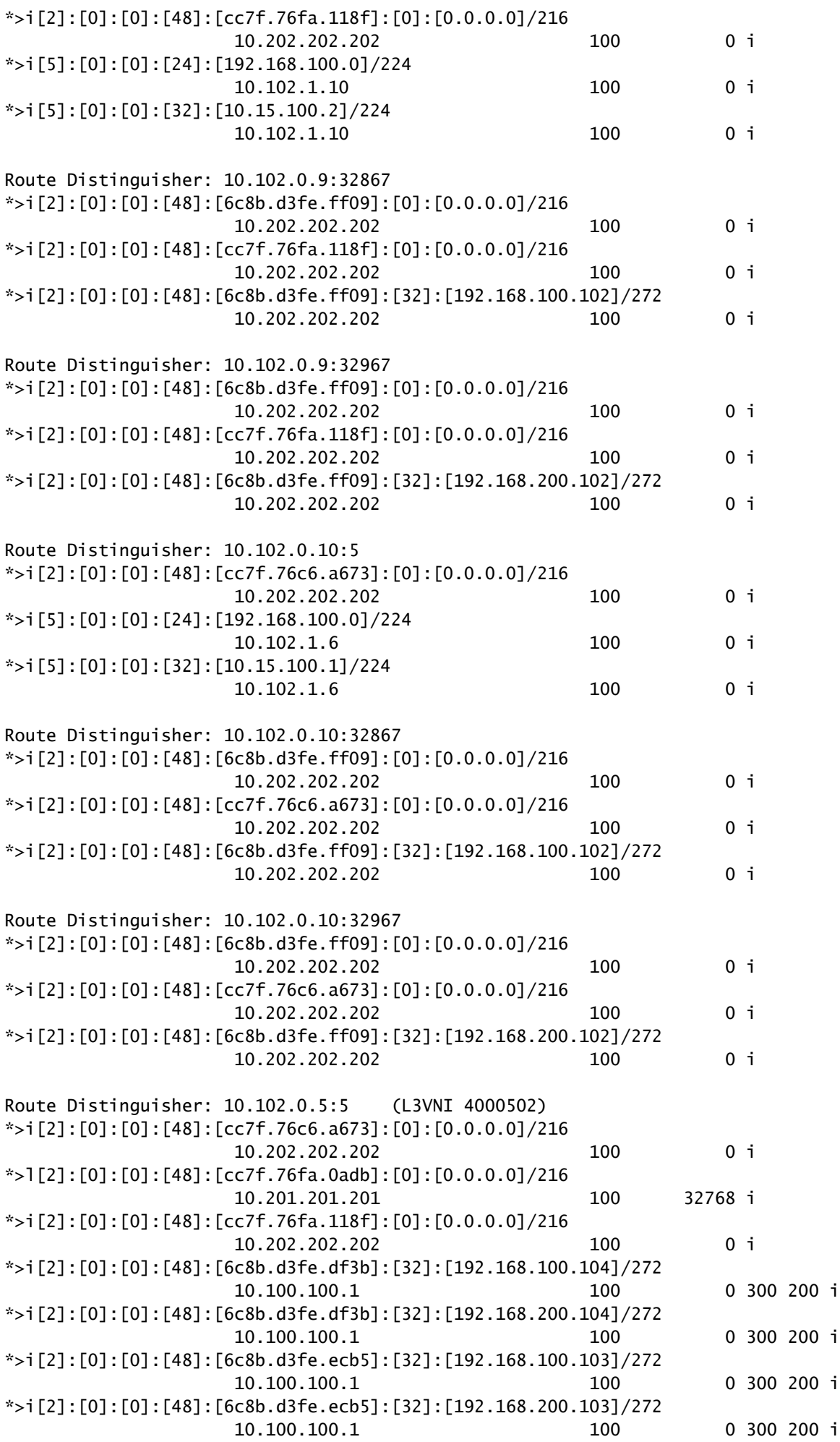

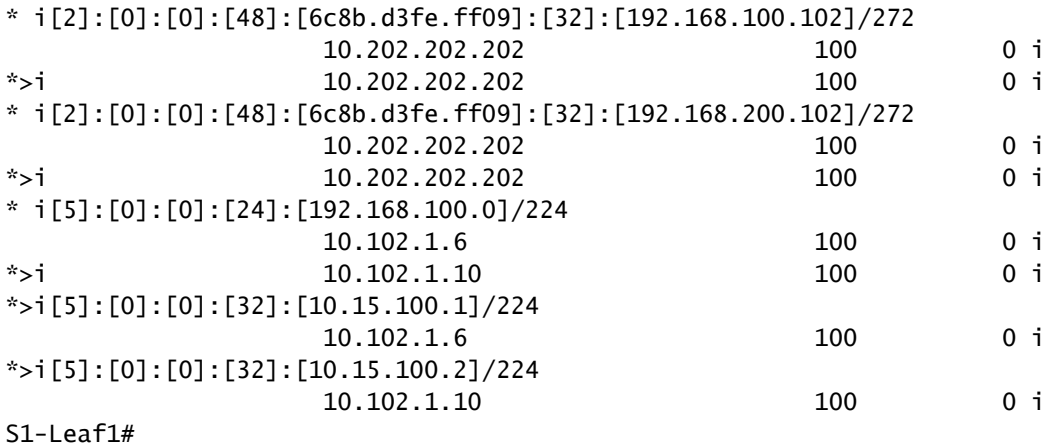

<#root>

S1-Leaf1#

**show vpc brief**

Legend:

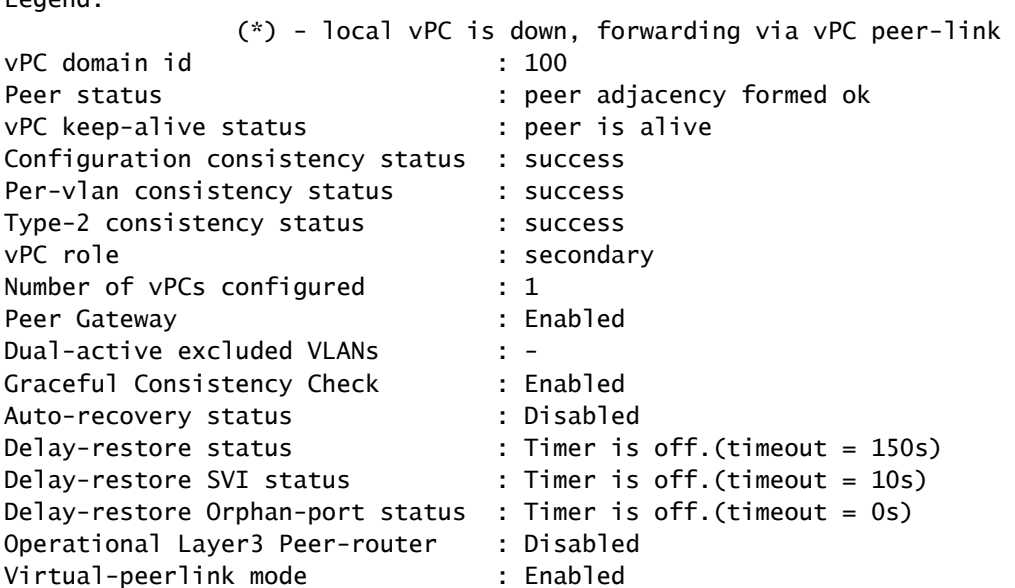

vPC Peer-link status

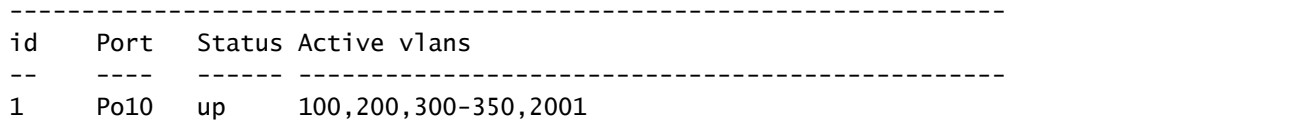

#### vPC status

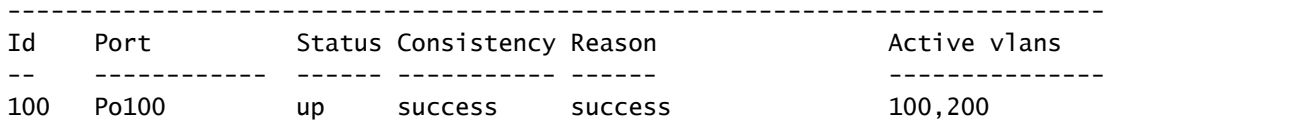

Please check "show vpc consistency-parameters vpc <vpc-num>" for the consistency reason of down vpc and for type-2 consistency reasons for any vpc. S1-Leaf1#

#### <#root>

S1-Leaf1# S1-Leaf1#

**show ip int brief**

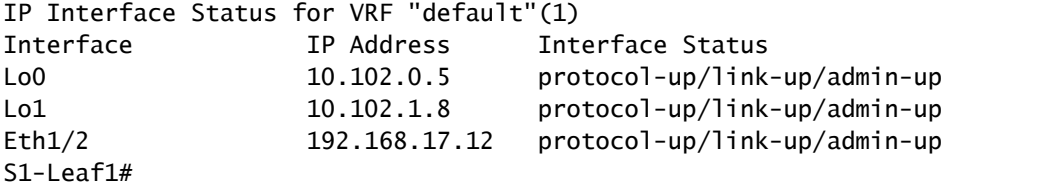

#### <#root>

S2-Leaf1#

**show bgp l2vpn evpn**

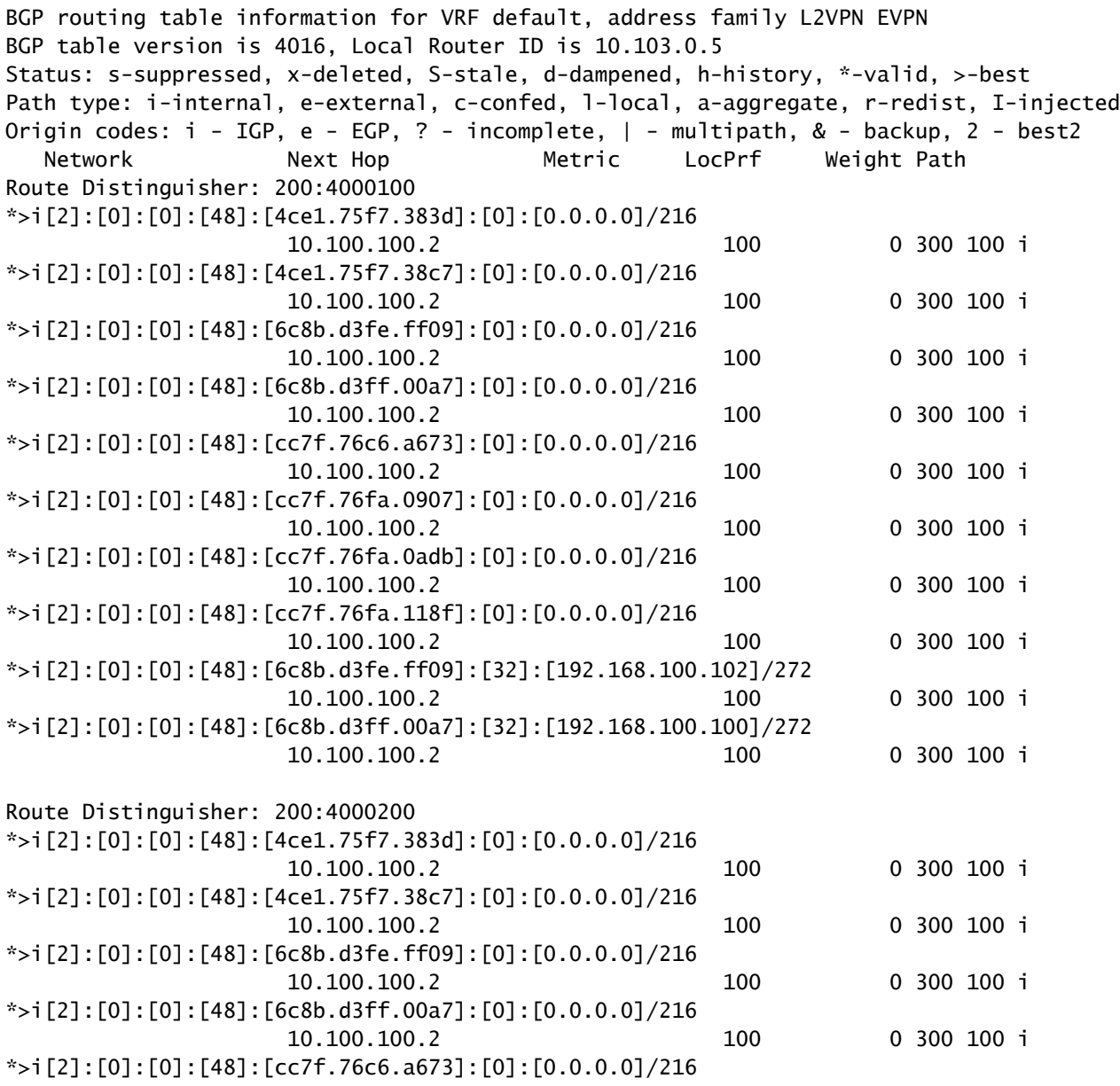

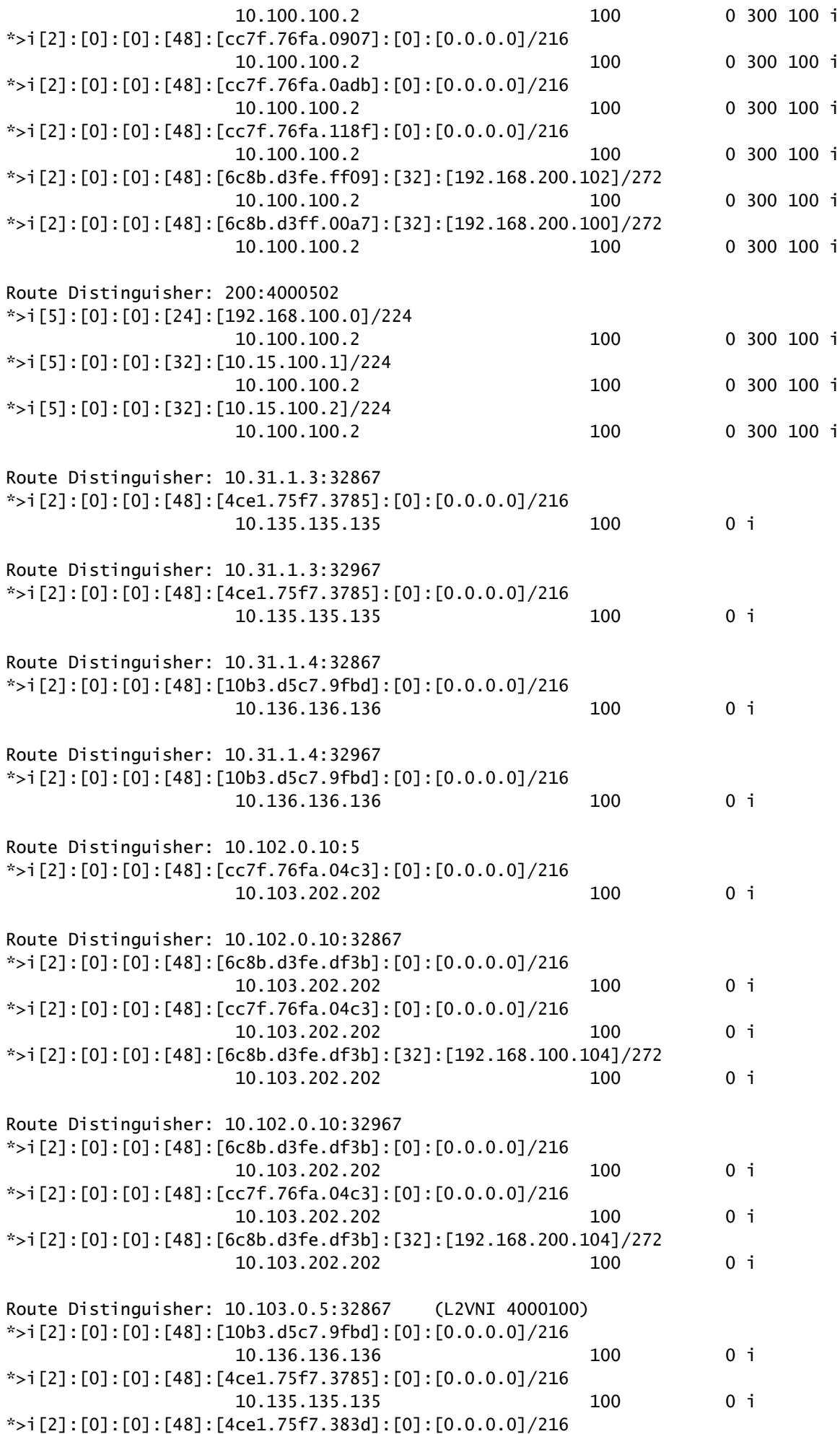

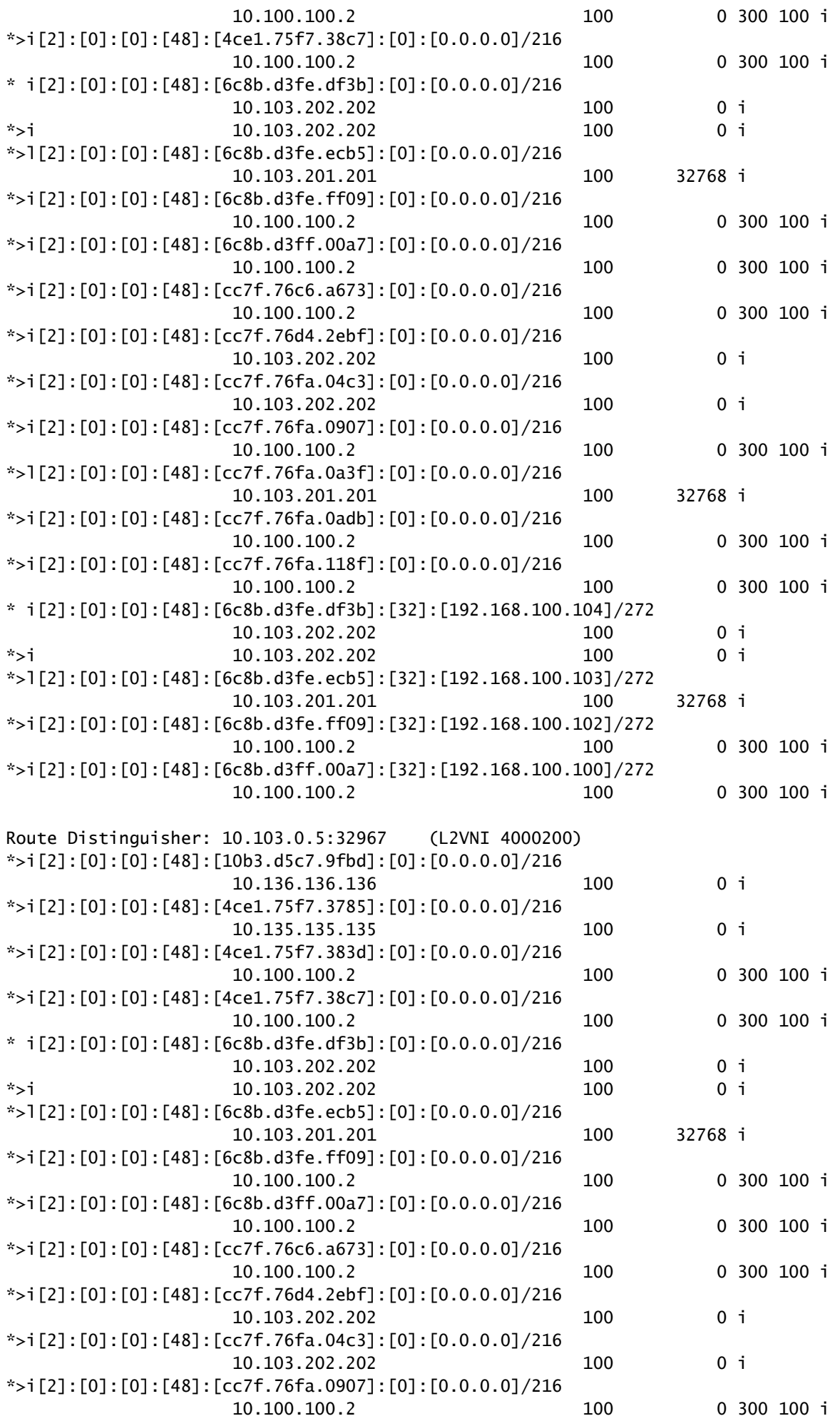

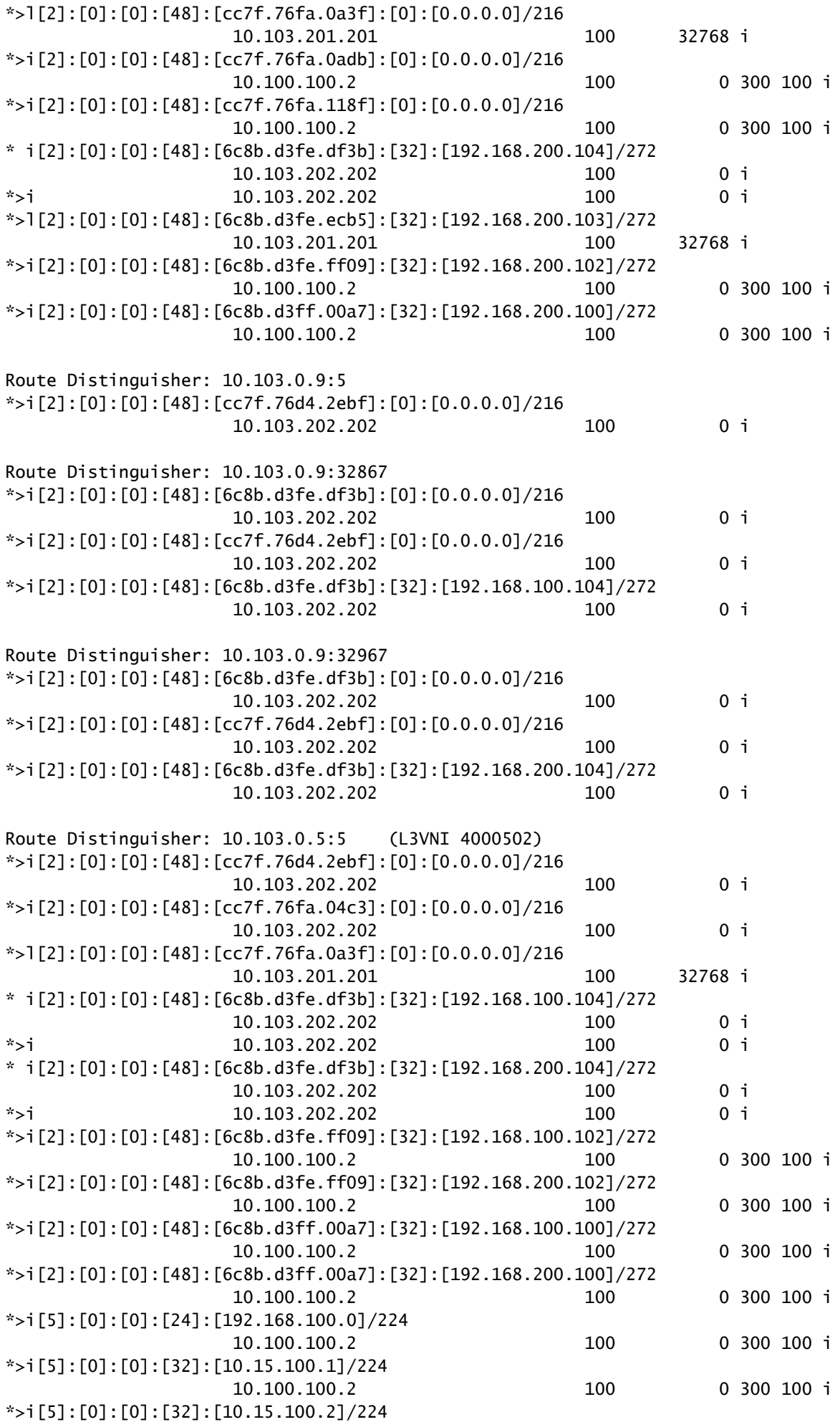

S2-Leaf1#

#### Acerca de esta traducción

Cisco ha traducido este documento combinando la traducción automática y los recursos humanos a fin de ofrecer a nuestros usuarios en todo el mundo contenido en su propio idioma.

Tenga en cuenta que incluso la mejor traducción automática podría no ser tan precisa como la proporcionada por un traductor profesional.

Cisco Systems, Inc. no asume ninguna responsabilidad por la precisión de estas traducciones y recomienda remitirse siempre al documento original escrito en inglés (insertar vínculo URL).